**IBM WebSphere Commerce - Express Linux 系统版** 

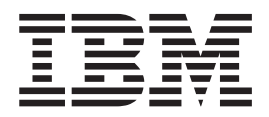

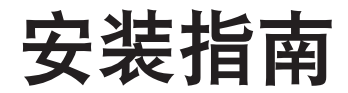

版本 5.5

在使用本资料及其支持的产品之前, 请务必阅读第89页的"声明 」中的一般信息

#### 第一版, 2003 年 9 月

此版本适用于 WebSphere Commerce - Express V5.5 以及所有后续发行版。确保您正在使用该级别产品的正确版本。

通过您当地的 IBM 代表或 IBM 分部可订购出版物。

IBM 欢迎您提出宝贵意见。可以通过使用可从以下 URL 获取的联机 IBM WebSphere Commerce 文档反馈表单发送您 的意见:

http://www.ibm.com/software/webservers/commerce/rcf.html

当您发送信息给 IBM 后, 即授予 IBM 非专有权, IBM 可以它认为合适的任何方式使用或分发此信息, 而无须对您承担 任何责任。

© Copyright International Business Machines Corporation 1996, 2003. All rights reserved.

# <span id="page-2-0"></span>关于本书

### 文档描述

本安装指南提供关于如何在 Linux 操作系统 (运行在基于 Intel® 的系统上) 上安装和 配置 IBM® WebSphere® Commerce - Express。它适用于系统管理员或负责执行安装和 配置任务的任何其他人员。

#### 重要信息 -

除非另外说明, 本书中所有对 WebSphere Commerce 的引用均指 WebSphere Commerce - Express.

# 本书的更新

要了解产品的最新更改, 请参阅 WebSphere Commerce - Express CD 1 根目录中的自 述文件。此外, 可以从 WebSphere Commerce Technical Library Web 站点获取 PDF 文 件形式的本书拷贝和本书所有更新过的版本:

http://www.ibm.com/software/commerce/library/

还可以从 WebSphere Developer Domain 的 WebSphere Commerce Zone 获取本书的更 新版本:

http://www.ibm.com/software/wsdd/zones/commerce/

可以从 WebSphere Commerce 支持 Web 站点获取支持信息:

http://www.ibm.com/software/commerce/support/

# 本书中使用的约定

本书使用以下突出显示的约定:

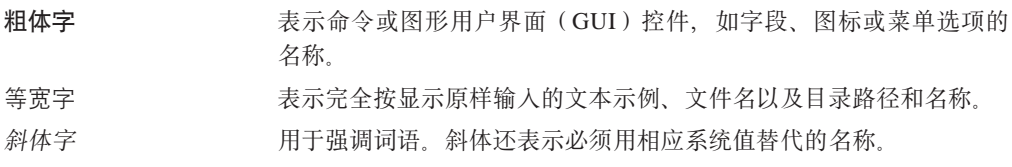

此图标用于标记一个技巧 - 可帮助您完成任务的附加信息。

重要信息

这些部分突出显示特别重要的信息。

注意

这些部分突出显示用于保护数据的信息。

### <span id="page-3-0"></span>路径变量

本指南使用以下变量表示目录路径:

#### *DB2\_installdir*

这是 DB2 通用数据库™的安装目录。缺省安装目录是 /opt/IBM/db2/V8.1。

#### *HTTPServer\_installdir*

这是 IBM HTTP Server 的安装目录。缺省安装目录是 /opt/IBMHttpServer。

#### *WAS\_installdir*

这是 WebSphere Application Server 的安装目录。缺省安装目录是 /opt/WebSphere/AppServer#

#### *WC\_installdir*

这是 WebSphere Commerce 的安装目录。缺省安装目录是 /opt/WebSphere/CommerceServer55#

### **知识需求**

系统管理员或任何其他负责安装和配置 WebSphere Commerce - Express 的人员应当阅 读本书。

将安装和配置 WebSphere Commerce - Express 的人员应该具备以下领域的知识:

- Linux
- 基本的操作系统命令
- DB2 通用数据库
- IBM HTTP Server 操作和维护
- 基本 SQL 命令
- $\cdot$  因特网

要创建和定制商店,需要以下方面的知识:

- WebSphere Application Server
- DB2 通用数据库
- HTML 和 XML
- 结构化查询语言(SQL)
- Java™ 编程

关于定制商店或购物中心的更多信息, 请参阅《WebSphere Commerce 编程指南与教 程》。WebSphere Commerce 和 WebSphere Commerce Studio 中都包含了此书的副本。

# 目录

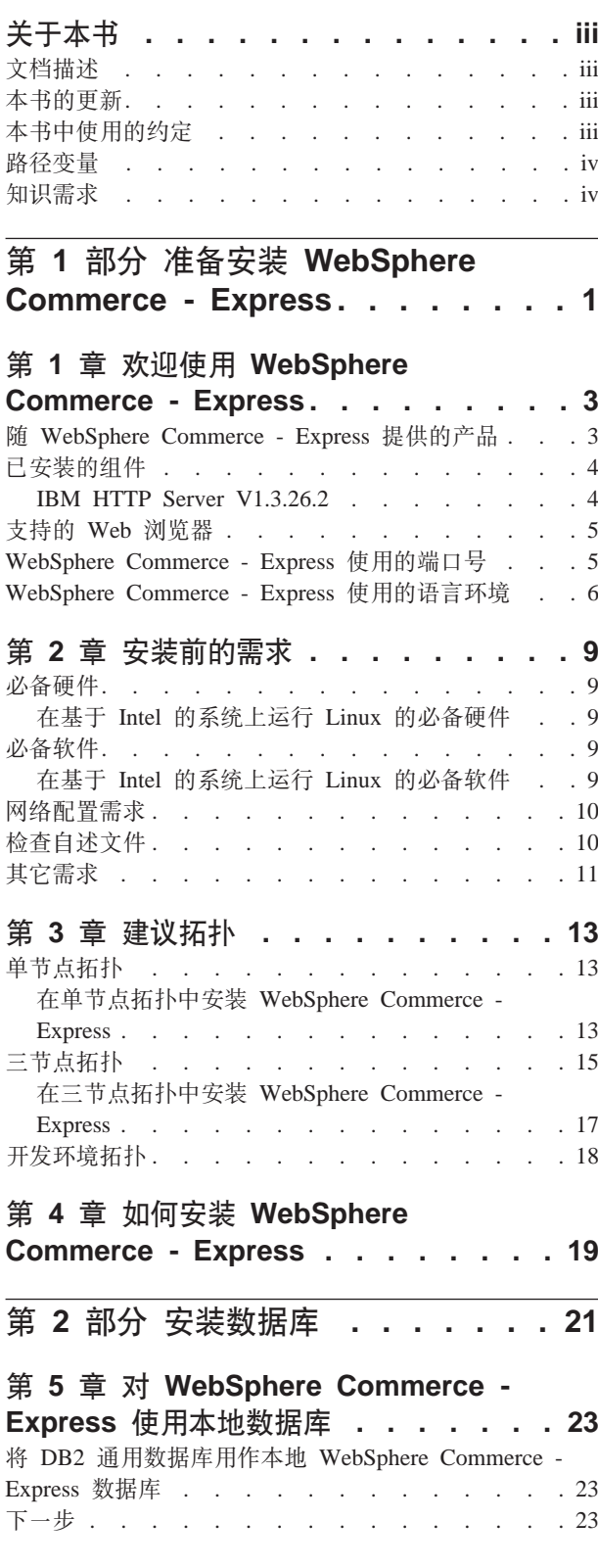

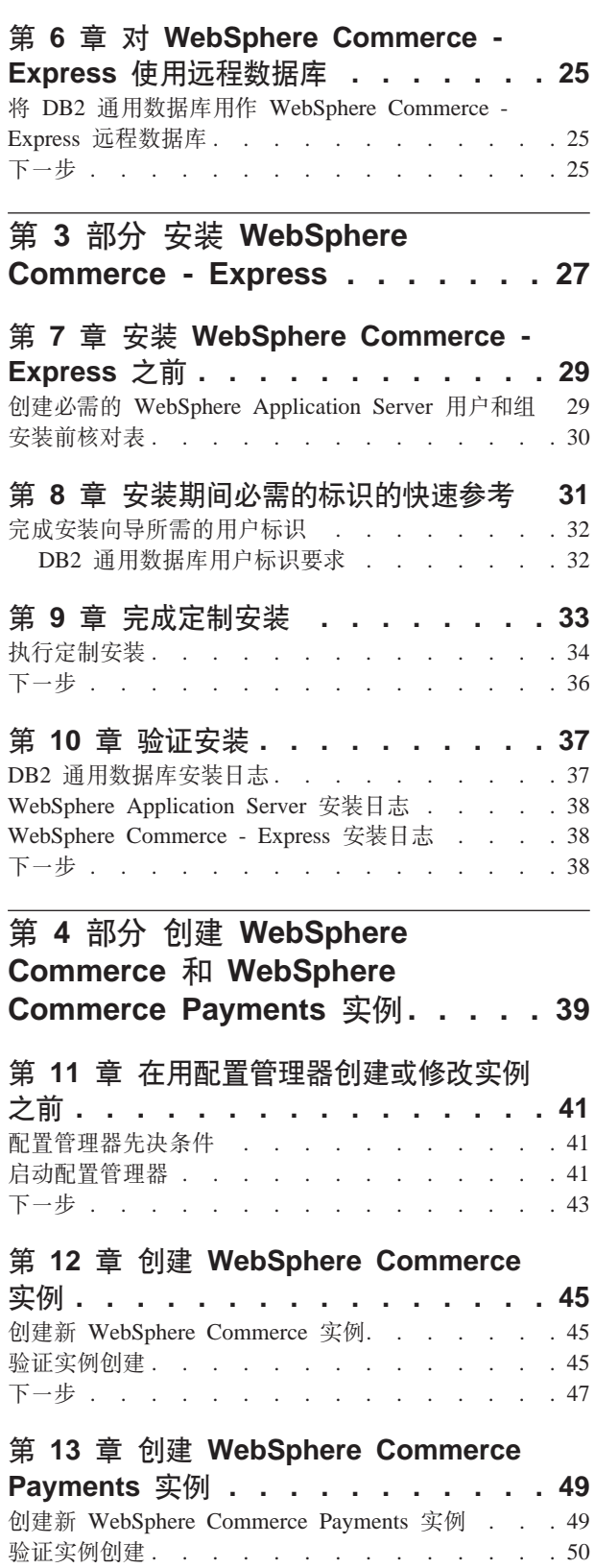

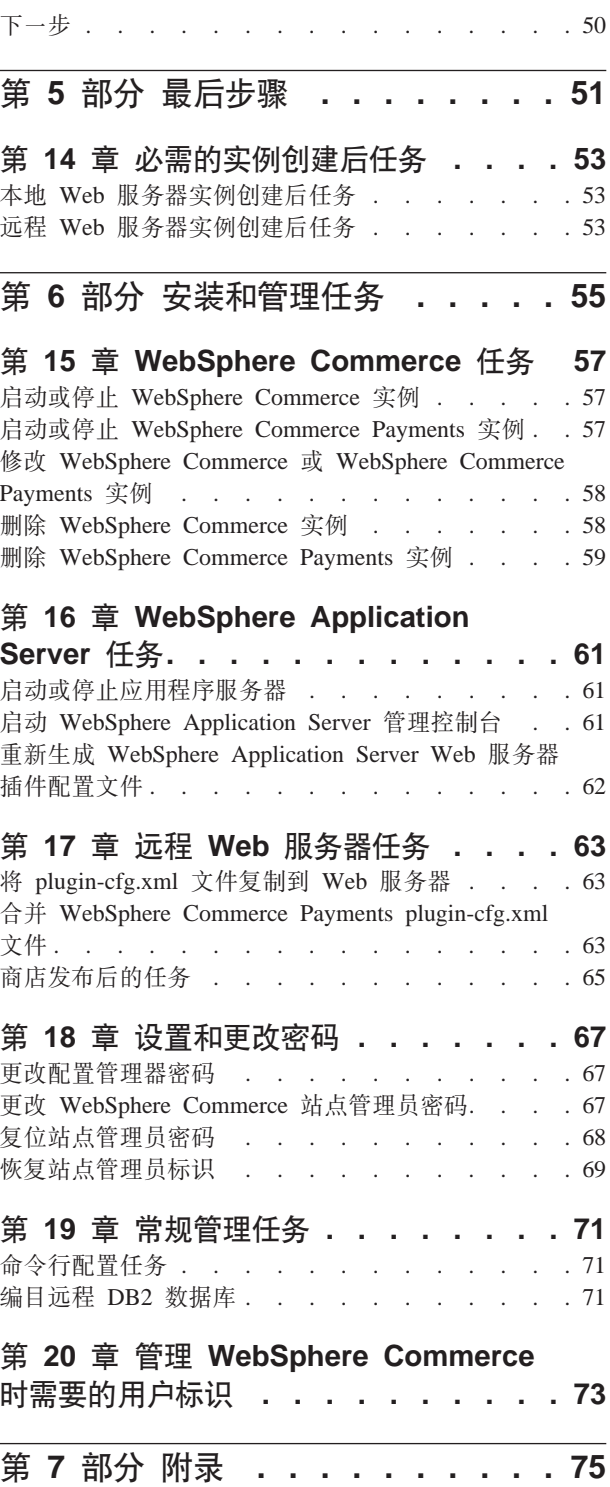

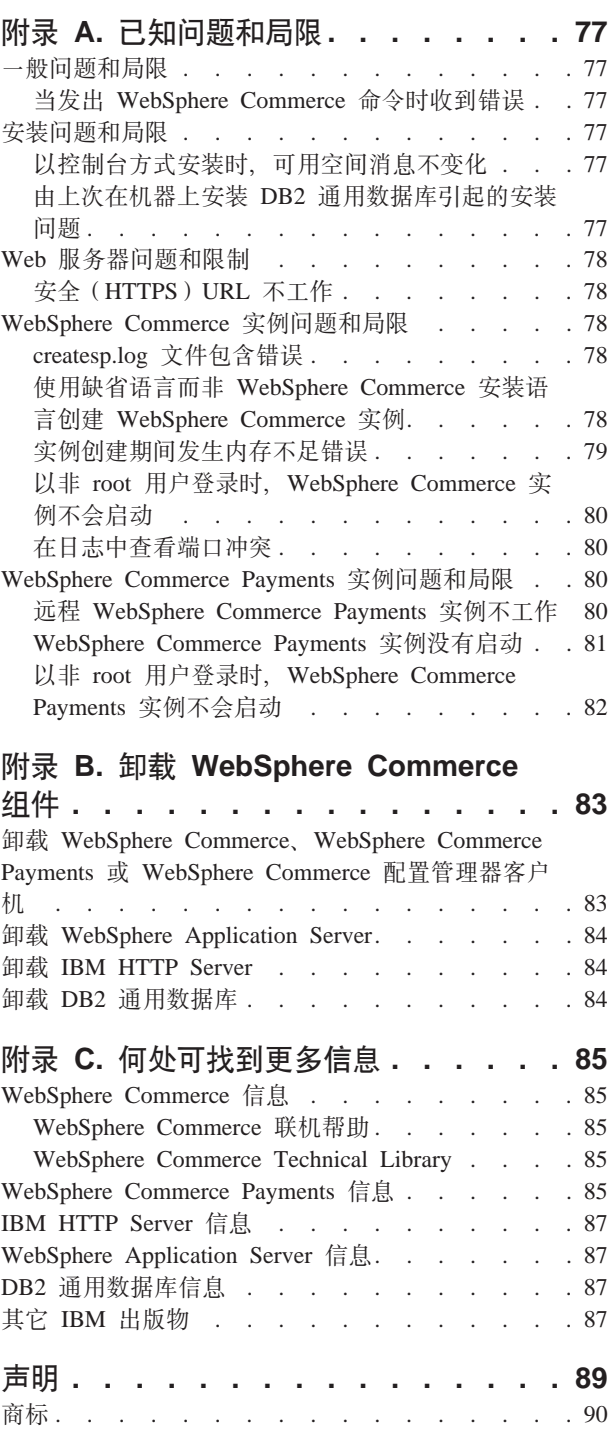

# <span id="page-6-0"></span>第 1 部分 准备安装 WebSphere Commerce - Express

### <span id="page-8-0"></span>**Z 1 B 6-9C WebSphere Commerce - Express**

本书描述如何安装和配置 IBM WebSphere Commerce - Express V5.5 for Linux。它 适用于系统管理员或负责执行安装和配置任务的任何其他人员。

董要信息 =

除非另外说明, 本书中所有对 WebSphere Commerce 的引用均指 WebSphere Commerce - Express.

### $\frac{1}{2}$  WebSphere Commerce - Express 提供的产品

以下产品是随 WebSphere Commerce - Express 封装的产品:

- WebSphere Commerce Express:
	- WebSphere Commerce Server, 其中包含:
		- 产品顾问
		- WebSphere Commerce 加速器
		- WebSphere Commerce 管理控制台
		- WebSphere Commerce 组织管理控制台
	- WebSphere Commerce Payments, 它包含:
		- WebSphere Commerce Payments Cassette for VisaNet
		- WebSphere Commerce Payments Cassette for BankServACH
		- WebSphere Commerce Payments Cassette for Paymentech
		- WebSphere Commerce Payments CustomOffline 卡匣
		- WebSphere Commerce Payments OfflineCard 卡匣
	- WebSphere Commerce Analyzer
- DB2 Extenders™, 它包含以下各项:
	- DB2 通用数据库管理客户机
- IBM HTTP Server V1.3.26.2
- IBM WebSphere Application Server V5.0.2

#### **重要信息**

所有 WebSphere Commerce - Express 组件和支持的软件必须运行在相同的操作系 统上。该操作系统必须满足在第9页的第 2 章, 『安装前的需求』中概述的要求。

WebSphere Commerce - Express 不支持不同种类的操作环境 - 多节点拓扑中的 所有节点必须如第9页的第 2 章, 『安装前的需求』中所记录的运行相同版本和 级别的操作系统。

### <span id="page-9-0"></span>**Q20Di~**

本节概述了在已经安装了与 WebSphere Commerce V5.5 包含在一起的任何 IBM 产品 的情况下必须执行的任务。

### **IBM HTTP Server V1.3.26.2**

#### 准备安全套接字层协议用于测试

如果系统上已安装 IBM HTTP Server, 则必须确保已启用 SSL。如果已启用 SSL, 则 应该能够在 Web 浏览器中打开以下 URL:

https://*host\_name*

其中 host name 是运行 IBM HTTP Server 的机器的全限定主机名。

如果无法打开上述 URL, 则必须在 Web 服务器上启用 SSL。关于启用 SSL 的指示信 息, 请参阅 IBM HTTP Server 文档。

在向购物者开放商店之前, 请确保复查《WebSphere Commerce 安全性指南》。

#### **IBM HTTP Server V1.3.26.2 M IBM WebSphere Application Server V5.0.2**

如果已经安装了 IBM HTTP Server V1.3.26.2 和 IBM WebSphere Application Server V5.0.2, 请执行以下操作:

1. 检查 WebSphere Application Server 插件配置文件是否存在。以下是插件配置文件的 全路径:

*WAS\_installdir*/config/cells/plugin-cfg.xml

- 2. 根据 plugin-cfg.xml 文件存在与否, 请执行以下操作之一:
	- 如果 plugin-cfg.xml 文件存在, 请确保插件已经应用于 HTTPServer\_installdir/conf/httpd.conf 文件。文件中应该存在以下四行:

Alias /IBMWebAS/ *WAS\_installdir*/web/

Alias /WSsamples *WAS\_installdir*/WSsamples/

LoadModule ibm\_app\_server\_http\_module *WAS\_installdir*/bin/ mod\_ibm\_app\_server\_http.so

WebSpherePluginConfig *WAS\_installdir*/config/cells/plugin-cfg.xml

这些行可能不会一起出现 - 可以在文件上执行文本搜索以确认存在这些行。如果 缺少这些行, 请将其添加至文件末尾并重新启动 Web 服务器。

• 如果 plugin-cfg.xml 文件不存在, 请确保插件并没有应用于 HTTPServer\_installdir/conf/httpd.conf 文件。文件中不应该存在以下四行。如 果存在以下四行的任何行, 则请将他们从文件中除去:

Alias /IBMWebAS/ *WAS\_installdir*/web/

Alias /WSsamples *WAS\_installdir*/WSsamples/ LoadModule ibm\_app\_server\_http\_module *WAS\_installdir*/bin/

mod\_ibm\_app\_server\_http.so

WebSpherePluginConfig *WAS\_installdir*/config/cells/plugin-cfg.xml

这些行可能不会一起出现 - 可以在文件上执行文本搜索以确认存在这些行。如果 存在这些行中的任意行, 则请将它们除去、保存您的更改并重新启动 Web 服务 器。

### <span id="page-10-0"></span>**'VD Web /@w**

您只能从与 WebSphere Commerce 机器处于同一网络并运行 Windows® 操作系统的机 器上使用 Microsoft<sup>®</sup> Internet Explorer 6.0 来访问 WebSphere Commerce 工具和联机 帮助。您必须使用带有 Microsoft 提供的最新关键安全性更新的 Internet Explorer 完全 版 6.0 (也称为 Internet Explorer 6.0 Service Pack 1 和 Internet Tools)或更高版本 -先前版本并非支持 WebSphere Commerce 工具的全部功能。

购物者可以使用以下任何 Web 浏览器访问 Web 站点, 所有这些浏览器都已经过 WebSphere Commerce 测试:

- AOL 7 for Windows 或更高版本
- Microsoft Internet Explorer:
	- V5.5 for Windows 或更高版本
	- V5 for Macintosh 或更高版本
- Mozilla V1.0 或更高版本
- Netscape V6.0 或更高版本
- Netscape Navigator V4.6 或更高版本

### **WebSphere Commerce - Express** 使用的端口号

以下是 WebSphere Commerce - Express 或其组件产品使用的缺省端口号列表。确保未 将这些端口用于非 WebSphere Commerce - Express 应用程序。如果在系统中配置了防 火墙, 请确保您可以访问这些端口。

关于了解哪些端口正在使用的指示信息,请参阅您的操作系统文档。

#### **X\*E"**

本节仅列出随 WebSphere Commerce - Express 提供的软件所需的端口。关于非 IBM 软件必需的端口号, 请参阅非 IBM 软件包的文档。

#### 端口号 使用对象

- **21** FTP 端口。创建使用远程 Web 服务器的 WebSphere Commerce 或 WebSphere Commerce Payments 实例时需要此端口。
- 80 IBM HTTP Server<sub>®</sub>
- 389 轻量级目录访问协议(LDAP)目录服务器。
- 443 IBM HTTP Server 安全端口。此安全端口需要 SSL。
- **1099** WebSphere Commerce 配置管理器服务器。
- **2809** WebSphere Application Server 引导地址。
- 5432 WebSphere Commerce Payments 非安全服务器。
- <span id="page-11-0"></span>5433 WebSphere Commerce Payments 安全服务器。此安全端口需要 SSL。
- 5557 WebSphere Application Server 内部 Java 消息传递服务服务器。
- 5558 WebSphere Application Server Java 消息传递服务服务器排队地址。
- 5559 WebSphere Application Server Java 消息传递服务直接地址。
- 7873 WebSphere Application Server DRS 客户机地址。
- 8000 WebSphere Commerce 工具。此安全端口需要 SSL。
- 8002 WebSphere Commerce 管理控制台。此安全端口需要 SSL。
- 8004 WebSphere Commerce 组织管理控制台。此安全端口需要 SSL。
- 8008 IBM HTTP Server 管理端口。
- 8880 WebSphere Application Server SOAP 接口地址。
- 9043 WebSphere Application Server 管理控制台安全端口。此安全端口需要 SSL。
- 9080 WebSphere Application Server HTTP 传输。
- 9090 WebSphere Application Server 管理控制台端口。
- 9443 WebSphere Application Server HTTPS 传输端口。
- 9501 WebSphere Application Server 安全关联服务。
- 9502 WebSphere Application Server 公共安全端口。
- 9503 WebSphere Application Server 公共安全端口。

50000 DB2<sup>®</sup> 服务器端口。

一个端口至少 60000 或更高

DB2 TCP/IP 通信。

#### WebSphere Commerce - Express 使用的语言环境

WebSphere Commerce - Express 仅使用有效的 Java 语言环境。确保系统安装了与您的 语言相应的语言环境。请确保已设置所有与语言环境相关的环境变量, 使其包含 WebSphere Commerce 支持的语言环境。

| 语言     | 语言环境代码    | LC_ALL 值            |
|--------|-----------|---------------------|
| 德语     | de DE     | de DE               |
| 英语     | en US     | en US               |
| 西班牙语   | es ES     | es ES               |
| 法语     | $fr_F$ FR | $fr$ <sub>_FR</sub> |
| 意大利语   | it IT     | it IT               |
| 日语     | Ja JP     | Ja JP               |
| 韩国语    | ko_KR     | ko_KR               |
| 巴西葡萄牙语 | pt_BR     | pt_BR               |
| 简体中文   | zh_CN     | zh_CN               |
| 繁体中文   | zh TW     | zh TW               |

表 1. WebSphere Commerce - Express 支持的 Linux 语言环境代码

#### 注: SuSE Linux Enterprise Server 8 操作系统不支持以下语言环境:

• 繁体中文 (zh\_TW)

要确定语言环境, 请根据正在使用的 Linux 发布产品运行以下命令之一:

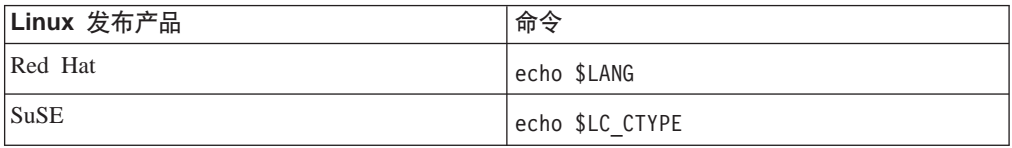

如果您的语言环境不受支持, 请根据正在使用的 Linux 发布产品, 以 root 用户运行 以下命令集之一, 从而更改您的语言环境属性:

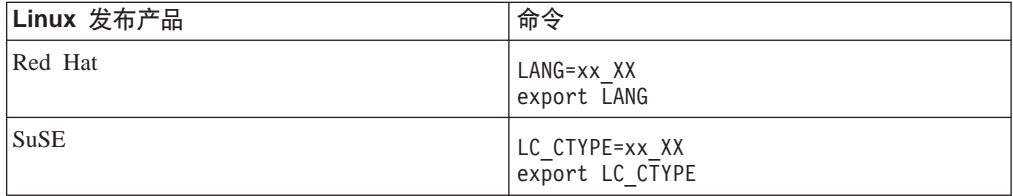

其中, xx\_XX 是上表显示的大小写相同的四字母语言环境代码。

# <span id="page-14-0"></span>**Z 2 B 200Dhs**

本章描述在安装 WebSphere Commerce - Express 之前需要执行的步骤。要执行本出 版物中描述的步骤, 您必须具有 root 用户访问权限。

### **必备硬件**

在安装 WebSphere Commerce - Express 之前, 必须确保满足以下最低硬件需求:

### 在基于 Intel 的系统上运行 Linux 的必备硬件

需要专用的 Pentium® III 733 MHz (对于生产环境, 建议使用更高频率) IBM 兼容系 统,并且需要以下配置:

• 每个处理器至少 1 GB 随机存取存储器 (RAM)

这个要求适用于初始 WebSphere Commerce 实例及其相关联的 WebSphere Commerce Payments 实例。每个额外的 WebSphere Commerce 实例及其相关联的 WebSphere Commerce Payments 实例都需要每个处理器有额外的 512 MB RAM。

- 至少 4 GB 可用磁盘空间
- 每个处理器至少 1 GB 调页空间

这个要求适用于初始 WebSphere Commerce 实例及其相关联的 WebSphere Commerce Payments 实例。每个额外的 WebSphere Commerce 实例及其相关联的 WebSphere Commerce Payments 实例都需要每个处理器有额外的 1 GB 调页空间。

- CD-ROM 驱动器
- 支持图形的监视器
- 鼠标或其它定位设备
- 支持 TCP/IP 的局域网(LAN)适配器

### $\Delta$  备软件

在安装 WebSphere Commerce - Express 之前, 必须确保满足以下最低软件需求:

### 在基于 Intel 的系统上运行 Linux 的必备软件

WebSphere Commerce - Express 需要使用以下操作系统之一:

- Red Hat Enterprise Linux AS (以前被称为 Red Hat Linux Advanced Server) V2.1 确保系统中有以下软件包:
	- pdksh-5.2.14-13
	- ncurses-5.2-12
- SuSE Linux Enterprise Server 8 确保系统中有以下软件包:
	- pdksh-5.2.14-532
	- ncurses-5.2-402

<span id="page-15-0"></span>您可以通过发出以下命令来检查软件包是否存在:

rpm -qa | grep *package\_name*

如果所需的软件包尚未安装, 您必须在安装 WebSphere Commerce - Express 前安装这 些软件包。

请确保安装了 Netscape Web 浏览器。要查看在安装 WebSphere Commerce - Express 之前显示的启动板所显示的信息, Netscape Web 浏览器是必需的。

### **网络配置需求**

除了硬件和软件需求, 请确保系统的网络配置符合以下需求:

• 系统必须具有可解析的域名。 与域名结合在一起的主机名是全限定主机名。例如, 如果主机名是 system1 而域为 domain.net, 则全限定主机名为 system1.domain.net。 从命令提示符会话发出以下命令应该返回系统的 IP 地址:

nslookup '*fully\_qualified\_host\_name*'

期望的结果是带有系统的正确 IP 地址的应答。

• 系统上的 IP 地址必须解析为主机名 (包括域)。要确定 IP 地址是否已映射至全限定 主机名, 则启动命令提示符会话并发出以下命令: nslookup '*IP\_address*'

期望的结果是带有系统的正确全限定主机名的应答。

• 通过 ping 配置中的每个节点的全限定主机名,确保可以从网络中的其它计算机访问 配置中的所有节点。

### 检查自述文件

复查自述文件是安装 WebSphere Commerce - Express 的重要先决条件。自述文件包含 关于产品最新更改的信息。最新更改可能包含使用 WebSphere Commerce - Express 之 前必须安装的附加修订包。

未能安装在自述文件中列出的任何最新修订包将导致 WebSphere Commerce - Express 无 法正常运行。

可以在 WebSphere Commerce - Express CD 1 的根目录中找到自述文件。自述文件名 称为:

readme\_*language\_code*.htm

其中 language\_code 是以下各项之一:

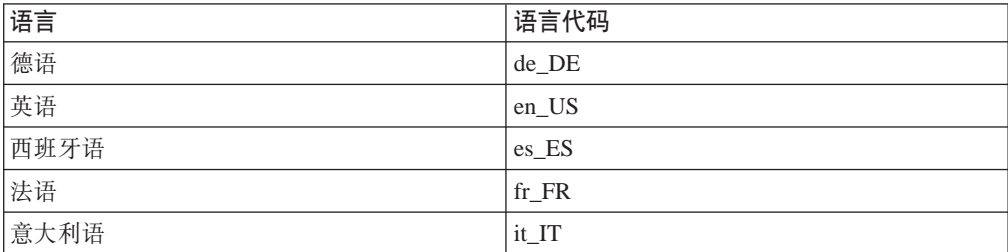

<span id="page-16-0"></span>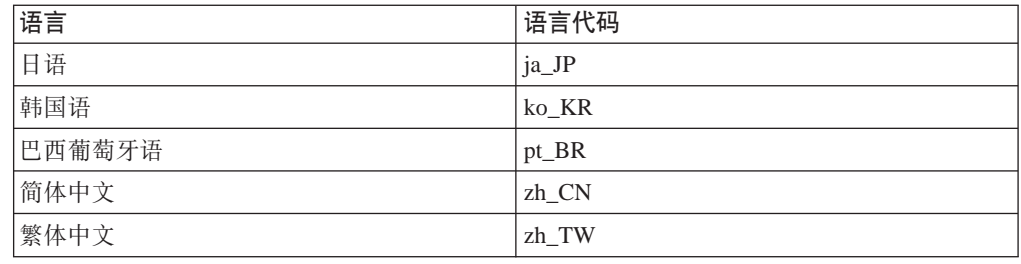

### **其它需求**

您还必须执行以下操作:

- 确保在安装 WebSphere Commerce Express 之前, 所有 Web 服务器、Java 应用程 序服务器和所有非必需的 Java 进程都已停止。
- 确保在安装 WebSphere Commerce Express 之前, 任何其它 InstallShield MultiPlatform 安装程序都已完成或已停止。
- 如果以在系统上安装了 Apache Web 服务器, 将其从系统中卸载。
- 如果正在机器上运行 Lotus® Notes® 或任何其它服务器, 请停止该服务器。如果机器 上有一个 Web 服务器当前正在使用以下端口, 请禁用此 Web 服务器: 80、443、 5442、5443、8000、8002 和 8004。

# <span id="page-18-0"></span>**第3章 建议拓扑**

本章描述 WebSphere Commerce - Express 组件和支持的软件 (诸如数据库服务器和 Web 服务器)的建议拓扑。本章中描述的拓扑是最常用于 WebSphere Commerce - Express 的 拓扑, 当然也可能有其它的 WebSphere Commerce - Express 拓扑。

在所有拓扑中, 所有节点必须运行相同级别的相同操作系统。这包括 WebSphere Commerce - Express 所需使用的所有补丁程序、修订、服务包或修订包。

在本章中使用了以下术语:

#### 数据库节点

拓扑中仅包含由 WebSphere Commerce - Express 使用的数据库服务器的节点。

#### **Web** 服务器节点

拓扑中仅包含由 WebSphere Commerce - Express 使用的 Web 服务器的节点。

#### **WebSphere Commerce 节点**

拓扑中包含 WebSphere Commerce Server 的节点。尽管根据不同的拓扑, 节点 可能包含数据库服务器或 Web 服务器, 然而如果节点包含 WebSphere Commerce Server, 它就称为 WebSphere Commerce 节点。

### 单节点拓扑

在单节点拓扑中, 所有 WebSphere Commerce - Express 组件和支持的软件都安装在单 个节点上。这包括数据库服务器、Web 服务器、WebSphere Application Server, WebSphere Commerce Payments 和 WebSphere Commerce Server.

#### **Z%ZcXKP20 WebSphere Commerce - Express**

要在单节点拓扑中安装 WebSphere Commerce, 您有两个选项:

#### **lY20**

如果机器满足以下条件, 则您只能使用 WebSphere Commerce - Express 安装 向导的快速安装选项在单节点拓扑中安装 WebSphere Commerce - Express:

- 机器上没有安装任何版本或修订版的 WebSphere Commerce Express。
- 机器上没有安装任何版本或修订版的 DB2 通用数据库。
- 机器上没有安装任何版本或修订版的 WebSphere Application Server。
- 机器上没有安装任何版本或修订版的 IBM HTTP Server。

在快速安装过程中, 您可以选择不安装 WebSphere Commerce Payments 组件, 但安装所有其它 WebSphere Commerce 组件和支持的软件。

在安装了所有组件和支持的软件之后, 快速安装会创建一个 WebSphere Commerce 实例。如果选择安装 WebSphere Commerce Payments, 则会创建一 个 WebSphere Commerce Payments 实例。

在《WebSphere Commerce - Express 快速入门》中提供了有关完成快速安装的 指示信息。

#### **(F20**

只要满足以下条件, 您就可以使用 WebSphere Commerce - Express 安装向导 的定制安装选项在单节点拓扑中安装 WebSphere Commerce - Express:

- 节点满足 WebSphere Commerce Express 的硬件、操作系统和联网要求。
- 如果节点上已装有数据库服务器, 则该数据库服务器必须是受 WebSphere Commerce - Express 支持的数据库服务器, 并且必须是 WebSphere Commerce - Express 所需的版本级别。
- 如果节点上已装有 Web 服务器, 则该 Web 服务器必须是受 WebSphere Commerce - Express 支持的 Web 服务器, 并且必须是 WebSphere Commerce - Express 所需的版本级别。

如果在节点上已装有 IBM HTTP Server, 则在安装 WebSphere Commerce -Express 之前,必须在节点上执行以下操作:

- 在 Web 服务器中启用 SSL
- 安装 WebSphere Application Server 如果在该节点上安装 WebSphere Application Server 之外还安装了 IBM HTTP Server, 则此步骤不是必需的。
- 如果在节点上已装有 WebSphere Application Server, 则 WebSphere Application Server 必须是受 WebSphere Commerce - Express 支持的 WebSphere Application Server 修订版和版本。

如果已装有 WebSphere Application Server V5.0 或 V5.0.1, 则它将在 WebSphere Commerce - Express 的安装过程中升级到 WebSphere Application Server V5.0.2.

定制安装不创建 WebSphere Commerce 实例或 WebSphere Commerce Payments 实例。必须在完成安装之后创建这些实例。

在《WebSphere Commerce - Express 安装指南》中提供了关于完成定制安装的 指示信息。

<span id="page-20-0"></span>下图显示单节点拓扑:

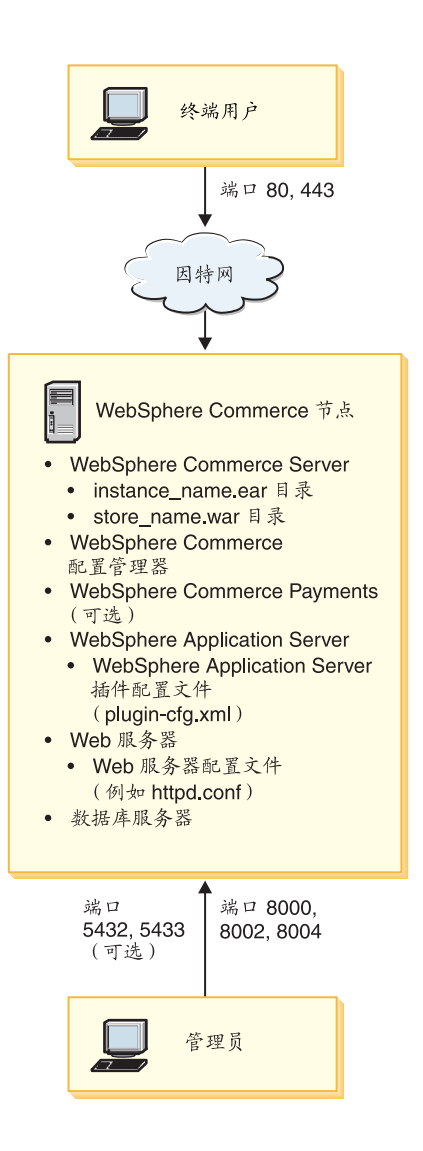

注: WebSphere Commerce 配置管理器由两个组件构成: GUI 客户机和服务器。配置管 理器服务器和客户机总是与 WebSphere Commerce Server 和 WebSphere Commerce Payments 安装在相同的节点上。

您可以在任何能够显示图形的工作站上运行 WebSphere Commerce 配置管理器客户 机。

可以使用安装向导的定制安装选项单独安装 WebSphere Commerce 配置管理器客户 机。

## 三节点拓扑

在三节点拓扑中, 所有 WebSphere Commerce - Express 组件安装在一个节点上, 数据 库服务器安装在第二个节点上, 而 Web 服务器安装在第三个节点上。

下图显示三节点拓扑:

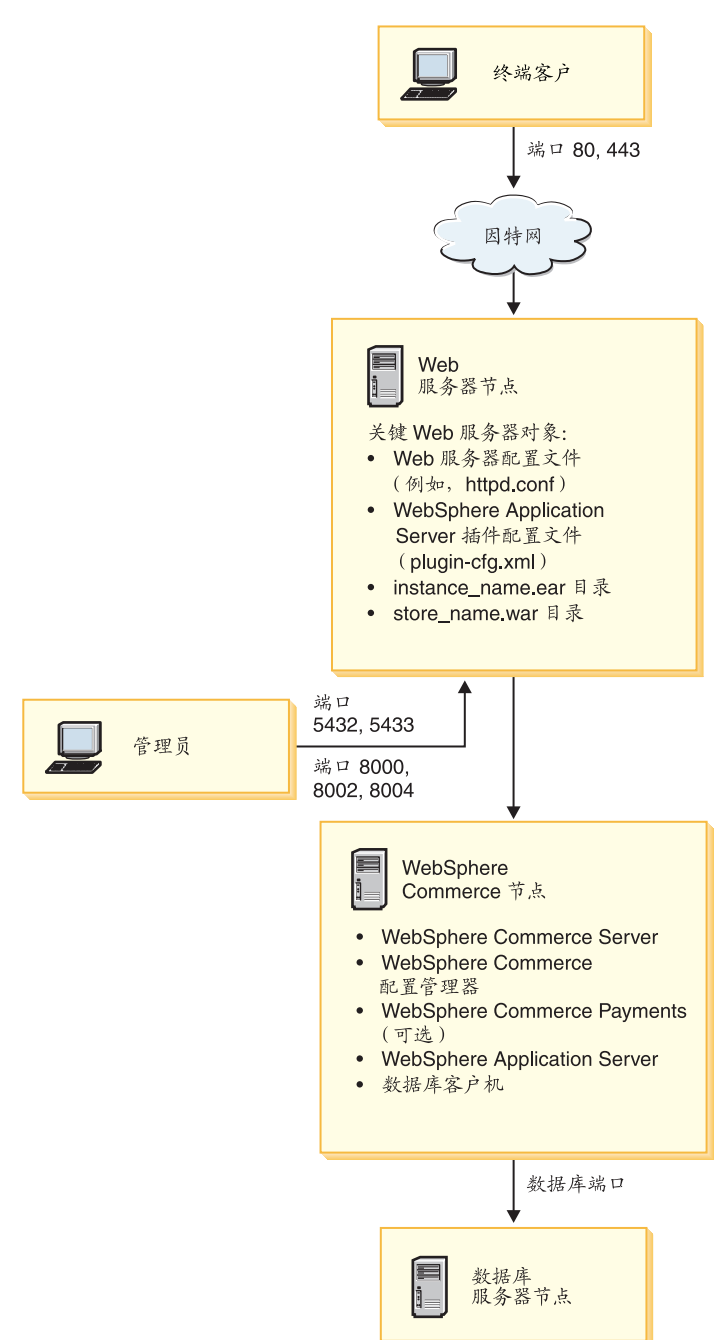

注: WebSphere Commerce 配置管理器由两个组件构成: GUI 客户机和服务器。配置管 理器服务器和客户机总是与 WebSphere Commerce Server 和 WebSphere Commerce Payments 安装在相同的节点上。

您可以在任何能够显示图形的工作站上运行 WebSphere Commerce 配置管理器客户 机。

可以使用安装向导的定制安装选项单独安装 WebSphere Commerce 配置管理器客户 机。

### <span id="page-22-0"></span>**Z}ZcXKP20 WebSphere Commerce - Express**

要在三节点拓扑中安装 WebSphere Commerce - Express, 请执行以下操作:

- 1. 确保满足以下条件:
	- 每个节点均满足 WebSphere Commerce Express 的硬件、操作系统和联网要求。
	- 如果数据库节点上已装有数据库服务器、则该数据库服务器必须是受 WebSphere Commerce - Express 支持的数据库服务器, 并且必须是 WebSphere Commerce -Express 所需的版本级别。
	- 如果 Web 服务器节点上已装有 Web 服务器, 则该 Web 服务器必须是受 WebSphere Commerce - Express 支持的 Web 服务器, 并且必须是 WebSphere Commerce - Express 所需的版本级别。

如果在节点上已装有 IBM HTTP Server, 则在安装 WebSphere Commerce - Express 之前,必须在节点上执行以下操作:

- 在 Web 服务器中启用 SSL
- 安装 WebSphere Application Server Web 服务器插件
- 应用 WebSphere Application Server PTF 2
- 应用必需的 WebSphere Application Server 修订包
- 如果在 WebSphere Commerce 节点上已装有 WebSphere Application Server, 则 WebSphere Application Server 必须是受 WebSphere Commerce - Express 支持的 修订版和版本。

如果已装有 WebSphere Application Server V5.0 或 V5.0.1, 则它将在 WebSphere Commerce - Express 的安装过程中升级到 WebSphere Application Server V5.0.2.

• 确保在将要成为 WebSphere Commerce - Express 节点的机器上没有安装任何 Web 服务器或数据库服务器。该机器上可以装有数据库客户机。

如果在正安装 WebSphere Commerce – Express 的机器上检测到 Web 服务器或 数据库服务器,则安装向导假定在机器上找到的 Web 服务器或数据库服务器是要 与 WebSphere Commerce – Express 一起使用的服务器。

- 2. 如果需要, 请在数据库节点上安装数据库服务器。 要安装数据库服务器,请在数据库节点上执行定制安装,并从可用组件列表中选择 **DB2** 通用数据库。
- 3. 如果需要, 请在 Web 服务器节点上安装 Web 服务器。 要安装 Web 服务器, 请在 Web 服务器节点上执行定制安装, 并从可用组件列表中 *\***<u>\</u>\*\** 选择包含 WebSphere Application Server 插件的 IBM HTTP Server 如果想要访问 WebSphere Commerce - Express 联机帮助, 请确保您已将其安装在此 节点上。
- 4. 在 WebSphere Commerce 节点上安装剩下的 WebSphere Commerce Express 组件。 要安装剩下的 WebSphere Commerce - Express 组件, 请在 WebSphere Commerce 节点上执行定制安装,并从可用组件列表中选择以下组件:
	- v **WebSphere Commerce Server**
	- **WebSphere Commerce Payments** (可选)

WebSphere Commerce Payments 的安装是可选的。

### <span id="page-23-0"></span>开发环境拓扑

WebSphere Commerce 开发环境支持以下拓扑:

#### 单节点开发拓扑

在此拓扑中, WebSphere Commerce 开发环境的所有组件安装在单个节点上。

#### **+Zc\*"XK**

在此拓扑中, 数据库服务器安装在一个节点上, 而所有其它的 WebSphere Commerce 开发环境组件安装在另一个节点上。

#### **}Zc\*"XK**

在此拓扑中, 数据库服务器安装在一个节点上, WebSphere Commerce Payments 安装在第二个节点上, 剩下的 WebSphere Commerce 组件安装在第三个节点上。

三节点开发拓扑不直接受 WebSphere Commerce 开发环境安装向导的支持,因 为它需要 WebSphere Commerce Payments 的完整安装 - 运行于开发环境中 的 WebSphere Commerce Payments 在此拓扑中不受支持。

建议您在与组成 WebSphere Commerce 生产、测试或登台环境的节点不同的节点上安装 WebSphere Commerce 开发环境。

在《WebSphere Commerce - Express Developer Edition 安装指南》中提供了安装开发环 境的指示信息。

### <span id="page-24-0"></span>第 4 章 如何安装 WebSphere Commerce - Express

本章提供了要成功安装 WebSphere Commerce - Express 所必须执行的步骤的概述。

要成功完成 WebSphere Commerce - Express 的安装和配置, 请执行以下操作:

1. 计划 WebSphere Commerce - Express 的配置。

在计划配置中, 您应当确定将在其中安装 WebSphere Commerce - Express 的各种组 件(包括数据库和 Web 服务器)的机器的数目。

复查第13页的第3章, 『建议拓扑』中 WebSphere Commerce - Express 所支持的 安装配置的描述可帮助您计划配置。

- 2. 确保计划配置中的所有节点均满足第9页的第 2 章, 『安装前的需求』中概述的先 决条件。
- 3. 根据第21页的第2部分, 『安装数据库』中提供的信息安装和配置数据库。 确保在安装和配置数据库之前检查该部分的所有章节。
- 4. 创建 WebSphere Commerce Express 所需的操作系统用户标识和组。关于详细信息, 请参阅第29页的 『创建必需的 WebSphere Application Server 用户和组』。
- 5. 收集所有标识和其它完成 WebSphere Commerce Express 安装向导所需的信息。第 31 页的第 8 章, 『安装期间必需的标识的快速参考』中概述了此信息。
- 6. 完成第30页的 『 安装前核对表』中提供的安装前核对表, 以确保您已准备好, 可 安装 WebSphere Commerce - Express 了。
- 7. 根据计划的配置和第27页的第 3 部分, 『安装 WebSphere Commerce Express』 中提供的信息安装 WebSphere Commerce - Express。

确保在安装和配置 WebSphere Commerce - Express 之前复查该部分的所有章节。

8. 根据第39页的第4部分, 『创建 WebSphere Commerce 和 WebSphere Commerce Payments 实例 』中提供的信息创建 WebSphere Commerce 实例和 WebSphere Commerce Payments 实例。

#### 重要信息

创建 WebSphere Commerce 实例时, 创建站点管理员用户标识和密码。记住此 用户标识和密码是非常关键的, 因为创建实例之后, 这是唯一可以访问 WebSphere Commerce 管理控制台、WebSphere Commerce 组织管理控制台和 WebSphere Commerce 加速器的用户标识。

如果忘记了站点管理员密码, 则可以通过遵循第68页的 『复位站点管理员密 码』中的说明复位密码。

如果忘记了站点管理员标识, 则可以通过遵循第69页的 『 恢复站点管理员标 识』中的说明恢复该标识。

9. 完成第53页的第 14 章, 『必需的实例创建后任务』中概述的实例创建后的必需任 务。

在完成这些步骤之后, 您就可以通过遵循《WebSphere Commerce - Express 轻松入门指 南》中的指示信息, 使您的商店开始投入使用了。

# <span id="page-26-0"></span>**Z 2 ?V 20}]b**

WebSphere Commerce - Express for Linux 支持 DB2 通用数据库。该数据库可与其它 WebSphere Commerce - Express 组件安装在相同的节点上, 它也可以安装在远程节点  $\pm$ .

如果计划使用与 WebSphere Commerce - Express 和 WebSphere Commerce Payments 运行在相同节点上的数据库, 请遵循第 23 页的第 5 章, 『对 [WebSphere Commerce -](#page-28-0) [Express](#page-28-0) 使用本地数据库 』中的指示信息。

如果计划使用与 WebSphere Commerce - Express 或 WebSphere Commerce Payments 运行在不同节点上的数据库, 请遵循第 25 页的第 6 章, 『对 [WebSphere Commerce -](#page-30-0) [Express](#page-30-0) 使用远程数据库 』中的指示信息。

# <span id="page-28-0"></span> $\hat{F}$  5 章 对 WebSphere Commerce - Express 使用本地数据库

在此配置中, WebSphere Commerce - Express, WebSphere Commerce Payments 和数据 库管理系统安装在同一节点。

### **+ DB2 (C}]bCw>X WebSphere Commerce - Express }]b**

如果将 DB2 通用数据库用作本地 WebSphere Commerce - Express 数据库, 则不需要 任何其它步骤。DB2 通用数据库已安装且 WebSphere Commerce 数据库已作为 WebSphere Commerce 实例创建的一部分创建和配置。

要在使用安装向导的定制安装选项时安装 DB2 通用数据库, 请确保从可安装组件列表 中选择 DB2 通用数据库。

通过遵循第 27 页的第 3 部分, 『安装 [WebSphere Commerce - Express](#page-32-0) 』中的说明继续 进行 WebSphere Commerce 安装。

**B;=**

在完成本章中的指示信息后, 通过遵循第 27 页的第 3 部分, 『安装 [WebSphere](#page-32-0) [Commerce - Express](#page-32-0) I 中的指示信息, 继续进行 WebSphere Commerce - Express 的安 装。

# <span id="page-30-0"></span> $E$  **6**  $E$  对 WebSphere Commerce - Express 使用远程数据库

在此配置中, WebSphere Commerce - Express 和 WebSphere Commerce 数据库安装在 不同节点上。

### **+ DB2 (C}]bCw WebSphere Commerce - Express 6L}]b**

如果将 DB2 通用数据库用作远程 WebSphere Commerce - Express 数据库, 则不需要 任何其它步骤。如果未选择 DB2 通用数据库服务器组件, 则 WebSphere Commerce -Express 安装向导将在 WebSphere Commerce 节点上安装和配置 DB2 管理客户机。 WebSphere Commerce - Express 安装向导也用于在数据库服务器节点上安装 DB2 通用 数据库。

通过遵循第27 页的第 3 部分、 『 安装 [WebSphere Commerce - Express](#page-32-0) 』中的指示信息、 继续进行 WebSphere Commerce - Express 的安装。

下一步

在完成本章中的说明后, 通过遵循第 27 页的第 3 部分, 『安装 [WebSphere Commerce -](#page-32-0) [Express](#page-32-0) I 中的说明继续 WebSphere Commerce 的安装。

<span id="page-32-0"></span>**Z 3 ?V 20 WebSphere Commerce - Express**

## <span id="page-34-0"></span>第 7 章 安装 WebSphere Commerce - Express 之前

本节描述在使用 WebSphere Commerce - Express 安装向导前必须完成的操作。在使用 WebSphere Commerce - Express 安装向导前, 您必须执行以下操作:

- 1. 在任何您计划安装 WebSphere Commerce Express 或 WebSphere Commerce Payments 的机器上创建 WebSphere Application Server 所需的用户标识和组。关于指示信息、 请参阅 『 创建必需的 WebSphere Application Server 用户和组 』。
- 2. 完成安装前核对表来确保已符合所有安装前的要求。安装前核对表在第30页的 『安装前核对表』中提供。

### 创建必需的 WebSphere Application Server 用户和组

在安装 WebSphere Commerce - Express 组件 (包括: WebSphere Commerce -Express、WebSphere Commerce Payments 和 WebSphere Commerce 配置管理器客户机) 的所有机器上,执行以下操作:

- 1. DJ root 用户登录.
- 2. 创建非 root 用户标识, 并为新的用户标识创建密码。

此用户标识必须用来启动 WebSphere Commerce - Express 和 WebSphere Commerce Payments 应用程序服务器以及 WebSphere Commerce 配置管理器服务器和客户机。 使用 root 用户启动这些组件会引起许可权问题, 这些问题将使 WebSphere Commerce - Express、WebSphere Commerce Payments 和 WebSphere Commerce 配 置管理器无法正常运行。

缺省情况下, WebSphere Commerce - Express 安装向导指定 wasuser 作为非 root WebSphere Commerce 用户标识、指定 wasqroup 作为非 root WebSphere Commerce 用户标识的组标识。可以创建此用户和组或在安装向导中用您创建的用户标识和组 替换缺省值。

3. 创建新用户组并将非 root 用户标识添加到新组中。

记下非 root 用户标识、非 root 用户的用户组标识以及非 root 用户主目录的全路径。 此信息对于完成 WebSphere Commerce - Express 安装向导将是必需的。

- 4. 创建 WebSphere Application Server 嵌入的消息传递组件需要的用户标识和组。成功 安装 WebSphere Application Server 需要此类用户标识和组。 如下创建必需的用户标识和组:
	- a. 创建用户标识 mqm 并为该用户标识创建密码。
	- b. 创建以下用户组:
		- $\bullet$  mqm
		- mgbrkrs
	- c. 将以下用户添加到 mqm 用户组:
		- $\bullet$  mqm
		- root
	- d. 将以下用户添加到 mgbrkrs 用户组:
		- root

e. 注销。

f. 以 root 用户登录, 以使组成员资格的更改生效。

关于创建用户、创建用户组并将用户添加至组的说明, 请参阅您的操作系统文档。

如果在启动 WebSphere Commerce 安装向导之前没有正确设置这些用户标识和组,则安 装向导将不会越过该向导检查是否存在必需的用户和组的点。

### <span id="page-35-0"></span>安装前核对表

在安装 WebSphere Commerce - Express 前, 完成以下核对表以确保满足所有安装前的 要求:

- 规划的安装中的所有系统都符合第 9 页的第 2 章,『安装前的需求』中概述的硬 件和软件需求。
- 所有 WebSphere Commerce Express 需要的端口都可用。WebSphere Commerce -Express 需要的端口列在第5页的 『WebSphere Commerce - Express 使用的端口 号』中。
- 规划安装中的所有节点上的所有机器的语言环境代码都已正确设置。

WebSphere Commerce - Express 需要的语言环境代码列在第6页的 『WebSphere Commerce - Express 使用的语言环境 』中。

- 已收集所有标识、密码、路径和其它完成 WebSphere Commerce Express 安装 向导所需要的信息。完成 WebSphere Commerce - Express 安装向导所需的信息 列在第 31 页的第 8 章, 『安装期间必需的标识的快速参考』中。
- WebSphere Application Server 内嵌的消息传递用户标识和组已创建并正确配置。 第29页的 『创建必需的 WebSphere Application Server 用户和组』 中涵盖了标 识、组和它们的配置。
- 已创建启动及运行 WebSphere Commerce Express 和 WebSphere Commerce Payments 所需的非 root 用户标识, 并已设置此用户标识的密码。有关此用户标 识的详细信息在第32页的『完成安装向导所需的用户标识』中提供。
- 任何预先安装的 Web 服务器都将停止。如果在 WebSphere Commerce Express 的安装期间, Web 服务器正在某机器上运行, 则安装将无法成功完成。
- 所有 Java 应用程序服务器和所有不重要的 Java 进程都已停止。
- 任何其它 InstallShield 多平台的安装程序都已完成或停止。

#### 重要信息

未能完成该核对表将导致安装失败或 WebSphere Commerce - Express 及其组件运 行不正常。强烈建议安装 WebSphere Commerce - Express 及其组件的系统满足此 核对表中概述的所有要求。
## <span id="page-36-0"></span>第 8 章 安装期间必需的标识的快速参考

WebSphere Commerce - Express 安装向导会提示您输入多个不同的用户标识和其它信息 来完成安装。开始安装 WebSphere Commerce - Express 之前,请填写下表,这样在完 成 WebSphere Commerce - Express 安装向导时, 就可以随时提供这些信息:

#### 用户标识

检查第32页的 『 完成安装向导所需的用户标识 』中的描述, 然后填写此表:

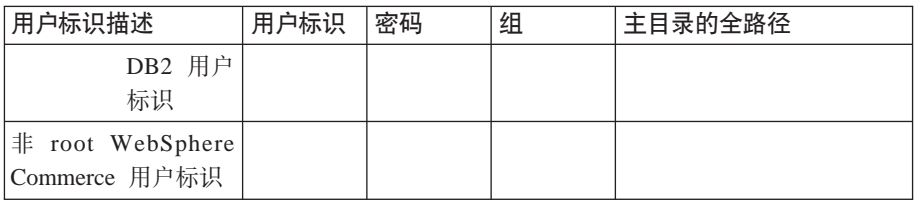

关于创建用户标识、创建组和设置密码的信息,请参阅您的操作系统文档。

第 29 页的 『 创建必需的 WebSphere Application Server 用户和组 』 中提供有关 创建 WebSphere Commerce - Express 非 root 用户的指示信息。

缺省情况下, WebSphere Commerce - Express 安装向导指定 wasuser 作为非 root WebSphere Commerce 用户标识, 指定 wasgroup 作为非 root WebSphere Commerce 用户标识的组标识。可以创建此用户和组或在安装向导中用您创建的 用户标识和组替换缺省值。

#### 必需的其它用户和组

WebSphere Commerce - Express 的安装需要在安装 WebSphere Commerce -Express 前已存在特定用户标识和组。创建任何不存在的用户和组并确保已在安 装 WebSphere Commerce - Express 前将用户添加至组。

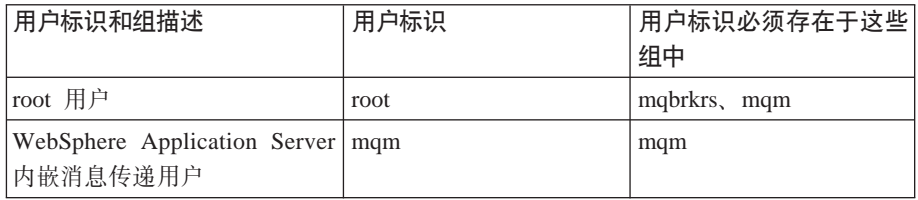

第 29 页的 『 创建必需的 WebSphere Application Server 用户和组 』 中提供有关 创建这些用户标识和组的详细信息。

重要信息: 这些用户标识和组的存在与否不是可选的。如果这些特定的用户标 识和组不存在, 则安装向导将停止。

> 如果由于这些用户标识和组不存在而使安装向导停止、则创建用户 标识和组、然后单击返回并随后单击下一步。安装向导应该继续。

## <span id="page-37-0"></span>完成安装向导所需的用户标识

要完成 WebSphere Commerce - Express 的安装, 需要定义以下标识:

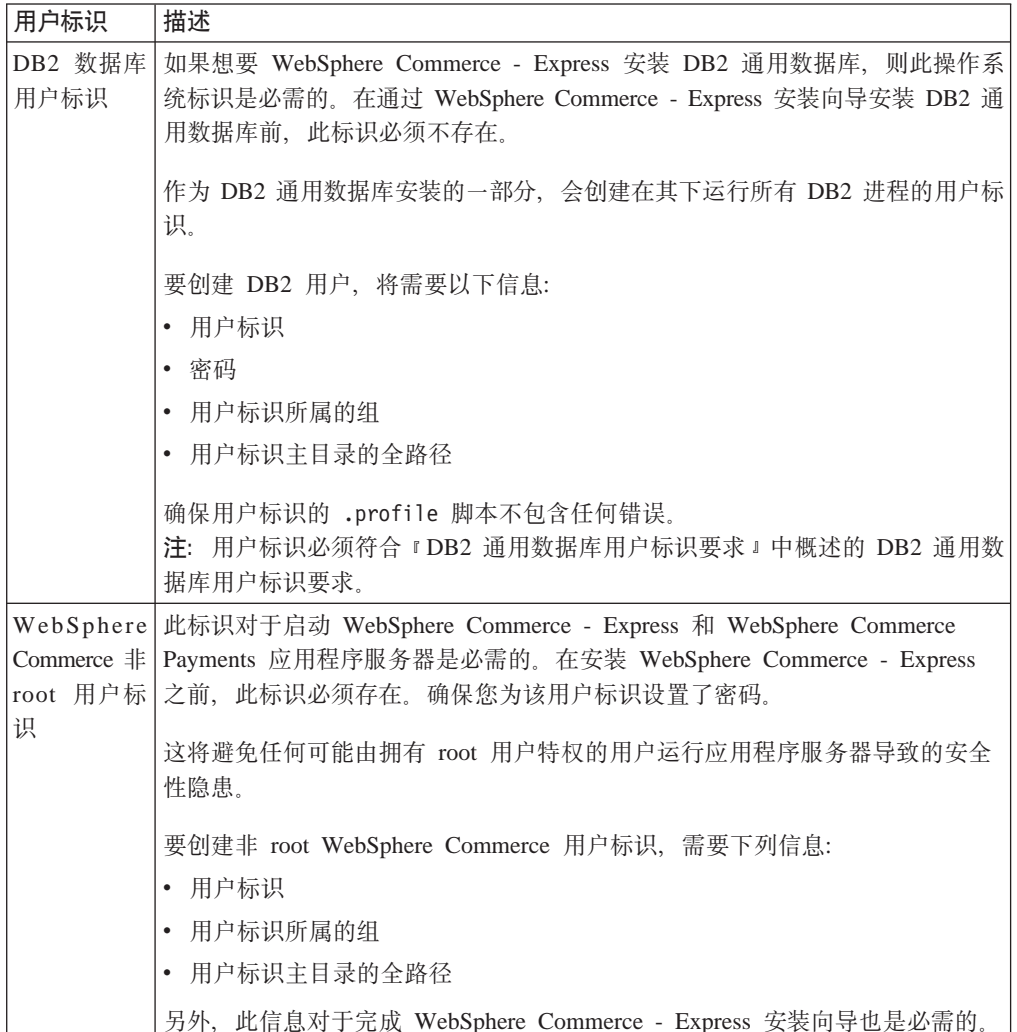

第 29 页的 『 创建必需的 WebSphere Application Server 用户和组 』 中提供有关创建 WebSphere Commerce 非 root 标识的指示信息。

### DB2 通用数据库用户标识要求

DB2 要求数据库管理员和数据库用户的用户标识和密码符合以下规则:

- 长度不可超过 8 个字符。
- · 它们只能包含字符 a 到 z 和 0 到 9 (不允许大写字母)。
- 不允许以下划线字符(\_)开头。
- 用户标识不能为下列字符串中的任一项, 无论是大写、小写还是大小写混合: USERS、ADMINS、GUESTS、PUBLIC 和 LOCAL。
- 用户标识不能以下列字符串开头, 无论是大写、小写还是大小写混合: IBM、SQL 和 SYS.

## **Z 9 B jI(F20**

当您执行定制安装时, 下列每一组件可以安装在单独节点上:

#### **WebSphere Commerce 组件**

#### **WebSphere Commerce Server**

该组件提供除 WebSphere Commerce Payments 以外的所有 WebSphere Commerce - Express 的功能。

选择此组件会在节点上安装以下各项:

- v WebSphere Commerce Server
- WebSphere Commerce 配置管理器服务器
- WebSphere Commerce 配置管理器客户机
- WebSphere Commerce 联机帮助
- WebSphere Commerce 样本商店
- WebSphere Application Server 基本产品
- DB2 通用数据库应用程序开发客户机(若需要)

如果计划将本地 DB2 通用数据库与 WebSphere Commerce Server 组 件一起使用且尚未安装 DB2 通用数据库, 则确保在安装向导中选择 WebSphere Commerce Server 时同时选择了 DB2 通用数据库组件。

如果计划与 WebSphere Commerce Server 组件一起使用远程 DB2 通 用数据库, 则在安装 WebSphere Commerce Server 组件时不需要额外 步骤。

#### **WebSphere Commerce 示例文件**

此组件提供各种样本文件, 包含用于产品顾问、Web 服务和支付的那些 文件。

#### **WebSphere Commerce 联机帮助**

该组件安装 WebSphere Commerce 联机帮助文件 (包含 WebSphere Commerce Payments)。安装此组件会将联机帮助文件复制到您在安装向 导中选择的位置, 但它不安装 Web 服务器以在 HTTP 上查看文件 -文件只能通过从节点的文件系统打开文件来查看。

如果正在使用多节点拓扑, 则在 Web 服务器节点上安装此组件。

#### **WebSphere Commerce Payments**

该组件安装 WebSphere Commerce Payments 的全部功能。

选择此组件会在节点上安装以下各项:

- WebSphere Commerce Payments
- WebSphere Commerce 配置管理器服务器
- WebSphere Commerce 配置管理器客户机
- WebSphere Commerce 联机帮助
- WebSphere Application Server 基本产品

• DB2 通用数据库应用程序开发客户机(若需要)

如果您计划将远程或本地 DB2 通用数据库与 WebSphere Commerce Payments 组件一同使用, 则在安装 WebSphere Commerce Payments 组 件时不需要额外步骤。

注: 如果计划在 WebSphere Commerce - Express 中发布 "时尚潮流" 样本商店, 必须安装 WebSphere Commerce Payments。关于"时尚 潮流"样本商店的更多信息, 请参阅《WebSphere Commerce 样本 商店指南》。

WebSphere Commerce Payments 对于发布 ExpressStore.sar 商店归 档文件并不是必需的。关于"时代先锋"的更多信息,请参阅 《WebSphere Commerce - Express 轻松入门指南》。

#### 远程 WebSphere Commerce 配置管理器客户机

该组件允许您从 WebSphere Commerce 和 WebSphere Commerce Payments 节点的远程节点创建实例并配置 WebSphere Commerce 和 WebSphere Commerce Payments.

#### 支持的软件

#### DB2 通用数据库

选择此组件会安装和配置 DB2 通用数据库精简版。选择此组件不会在 节点上安装 DB2 管理客户机。

#### **IBM HTTP Server**

选择此组件, 安装并配置 IBM HTTP Server。它还将安装用于 IBM HTTP Server 的 WebSphere Application Server 插件。

#### WebSphere Application Server Web 服务器插件

只有在系统上检测到 IBM HTTP Server 的情况下, 此选项才可用。

选择此组件会为 IBM HTTP Server 安装 WebSphere Application Server Web 服务器插件。

## 执行定制安装

要在定制配置中安装所有 WebSphere Commerce 组件、请在配置中的每个节点上重复本 节内的步骤。

要在节点上执行定制安装,请执行以下操作:

- 1. 请确保您以 root 身份登录到系统。
- 2. 从终端会话中发出以下命令:

export DISPLAY=host name:0.0

其中 host name 是您希望从其运行安装向导的机器的全限定主机名。

注: 如果正在 X 客户机中运行安装向导, 可能需要授权该 X 客户机使用 xhost 命 令访问 X 服务器。要授权 X 客户机、以 root 用户从系统控制台发出以下命 令:

xhost +host name

其中 host\_name 是希望从其运行安装向导的机器的全限定主机名。

- 3. 将 WebSphere Commerce 第 1 张 CD 盘 插入节点的 CD-ROM 驱动器。安装 CD-ROM 驱动器、但请勿将目录切换至安装点。将目录切换至安装点将锁定 CD 驱 动器,并使您不能调换 CD。
- 4. 发出以下命令以便启动 WebSphere Commerce Express LaunchPad: *mount\_point*/startRun.sh

其中 mount\_point 是 CD-ROM 安装点, 例如 /mnt/cdrom0。

5. 选择用于 WebSphere Commerce - Express LaunchPad 的语言。 LaunchPad 提供以下选项:

**自述文件** 

此选项显示 WebSphere Commerce - Express 自述文件。

**lYkE8O**

如果正在运行 LaunchPad 的系统上装有 Adobe Acrobat Reader, 则此选项 会打开 《WebSphere Commerce - Express 快速入门》的 PDF 版本。

安装产品

此选项启动 WebSphere Commerce - Express 安装向导。

产品库

此选项打开缺省 Web 浏览器, 显示 WebSphere Commerce 库 Web 站点。

支持

此选项打开缺省 Web 浏览器, 显示 WebSphere Commerce Support Web 站点。

退出 此选项退出 LaunchPad。

6. 如果尚未从 LaunchPad 启动安装向导, 则作为 root 发出以下命令之一: *mount\_point*/setup\_linux

或

*mount\_point*/setup\_linux -console

其中 *mount point* 是 CD-ROM 安装点。例如, /mnt/cdrom0。

使用-console 参数启动基于文本的安装向导。基于文本的安装向导中的步骤和基 于 GUI 的安装向导中的步骤是相同的, 但在安装向导中选择安装选项和继续的方 式不同。

在此部分中, 将只提供有关基于 GUI 的安装向导的选择选项和继续(执行)的指 示信息。使用基于文本的安装向导选择选项并继续时, 请依照由基于文本的安装 向导提供的提示。

请勿将目录转换为 CD-ROM 安装点。这将使您在安装向导提示您转换 CD-ROM 中的 CD 时无法执行该操作。

7. 选择语言并单击确定。

- 重要信息: 在此处选择的语言将成为 WebSphere Commerce 实例的缺省语言。如尝试创 建 WebSphere Commerce 实例的缺省语言不同于此处选择的语言, 将导致 WebSphere Commerce 实例被填充无效数据。
- 8. 在"欢迎"面板上,单击下一步。
- 9. 显示"软件许可证协议"页面。检查"软件许可证协议"页面中许可证协议的条 款。

如果接受许可证协议的条款,则选择我接受许可证协议中的条款并单击下一步接 受许可证协议的条款。

如果拒绝许可证协议的条款,则选择我不接受许可证协议中的条款并单击下一 步。拒绝许可证协议中的条款会退出安装程序。

- 10. 如果您接受许可协议的条款,将会显示安装类型面板。选择**定制安装**。单击下一 步继续。
- 11. 选择您想在节点上安装的组件。单击下一步继续。

每个组件的描述已干本章的开头提供。

12. 根据您选择的组件, 安装向导的剩余面板将提示您输入各种信息。在各面板的字 段中输入信息、单击下一步移动至下一个面板。 完成安装向导所需的值的描述在第 31 页的第 8 章, 『安装期间必需的标识的快速 参考』中提供。

在您完成了面板请求的信息后,将显示确认页面。

13. 在确认页面, 检查安装的组件及其位置。要进行任何更改, 使用上一步按钮回到 您想要更改的面板。

要开始安装列在确认页面上的组件,单击下一步。

14. 按提示插入 CD 并输入 CD 的位置。

在组件被安装的同时、面板将会显示组件安装的进度。遵循此时可能显示的任何 其它提示。

注:

- a. 请勿将 CD 或 CD 映像的位置指定为 UNC 路径 (例如, \\system1\destination)。您可以使用映射的驱动器盘符。
- b. WebSphere Application Server CD 必须在本地 CD-ROM 驱动器中, 或本地硬 盘上有它的映像。指定 WebSphere Application Server CD 的网络位置将使得安 装失败。
- 15. 显示"摘要"面板时, 选定组件的安装即已完成。单击下一步继续。
- 16. 单击完成退出安装向导。
- 17. 重新启用所有在启动安装向导之前禁用的病毒检查软件。

### 下一步

完成定制安装之后, 请执行以下操作:

- 1. 如果尚未这么做, 则检查自述文件并安装自述文件中所提到的任何附加修订包。关 于自述文件的更多信息、请参阅第10页的"检查自述文件"。
- 2. 通过遵循第37页的第10章, 『验证安装』中的指示信息验证安装。

## <span id="page-42-0"></span> $\n *20*\n *20*\n *62*\n *32*\n *62*\n *32*\n *62*\n *62*\n *62*\n *62*\n *62*\n *62*\n *62*\n *62*\n *62*\n *62*\n *62*\n *62*\n *62*\n *62*\n *62*\n *62*\$

安装 WebSphere Commerce 及其组件期间, 会生成日志文件。检查以下日志文件以确保 安装已成功:

- IDB2 通用数据库安装日志 J.
- 第38 页的 『[WebSphere Application Server](#page-43-0) 安装日志』
- 第38 页的 『[WebSphere Commerce Express](#page-43-0) 安装日志』

要确认任何非 IBM 软件的安装、请参阅随非 IBM 软件包提供的文档。

### **DB2 (C}]b20U>**

该日志包含 DB2 通用数据库安装期间生成的消息。此日志文件的缺省位置为 *WC\_installdir*/logs/db2setup.log

如果日志文件结尾附近所列的所有组件状态都为 Success, 则 DB2 通用数据库已成功 安装。例如, 以下是成功安装 DB2 通用数据库后日志文件的结尾部分:

. . . Installing DB2 file sets:.......Success Registering DB2 licenses:.......Success Setting default global profile registry variables:.......Success Creating the DB2 Administration Server:.......Success The Fast Connection Manager (FCM) base port was not specified for the instance "db2inst1". Default parameters will be used. Initializing instance list:.......Success Customizing DB2 instance configuration:.......Success Command to be run: "/opt/IBM/db2/V8.1/instance/db2icrt -a server -s ese -u db2fwc1 -p db2c\_db2inst1 db2inst1". The instance "db2inst1" has been created successfully. The value "SVCENAME=db2c\_db2inst1" was set in the DBM CFG file for the "db2inst1" instance. The value "DB2AUTOSTART=YES" was set in the Profile Registry for the "db2inst1" instance. Creating DB2 instances:.......Success Registering DB2 licenses:.......Success Configuring the DB2 Administration Server:.......Success Updating global profile registry:.......Success DB2 Setup log file finished at: *date time*

您的日志文件的内容可能有不同。

如果该日志文件包含状态为 Failure 的任何组件, 则请仔细检查安装日志文件, 以查看 在安装期间哪里出现了错误。请参阅 DB2 通用数据库文档,以更正出现的任何错误。

在继续遵循本书中的说明之前, 请更正所有 DB2 通用数据库安装错误。

### <span id="page-43-0"></span>**WebSphere Application Server** 安装日志

WebSphere Application Server 安装日志文件为以下文件: *WAS\_installdir*/logs/log.txt

WAS installdir 的缺省值列在第 iv 页的 『 路径变量 』中。

如果下列消息出现在日志文件中, 则 WebSphere Application Server 安装完成。 INSTFIN: The WebSphere 5.0 install is complete.

### **WebSphere Commerce - Express** 安装日志

此日志包含由 WebSphere Commerce - Express 安装向导生成的消息。此日志文件的缺 省位置为:

*WC\_installdir*/logs/install\_*timestamp*.log

*WC\_installdir* 的缺省值列在第 iv 页的 『 路径变量 』中。

## 下一步

通过创建 WebSphere Commerce 实例和 WebSphere Commerce Payments 实例继续 WebSphere Commerce - Express 的安装和配置。关于创建实例的说明, 请遵循第 [3](#page-44-0)9 页 的第 4 部分, 『创建 WebSphere Commerce 和 [WebSphere Commerce Payments](#page-44-0) 实例 』 中的说明。

# <span id="page-44-0"></span>**Z 4 ?V 4( WebSphere Commerce M WebSphere Commerce Payments 5}**

一旦安装了所有必需的软件, 则可以创建 WebSphere Commerce 实例和 WebSphere Commerce Payments 实例。这些实例可通过配置管理器创建。

本部分包含以下各章:

- 第41 页的第 11 章, 『在用配置管理器创建或修改实例之前』
- 第45 页的第 12 章, 『创建 [WebSphere Commerce](#page-50-0) 实例』
- 第49 页的第 13 章, 『创建 [WebSphere Commerce Payments](#page-54-0) 实例 』

## <span id="page-46-0"></span>**Z3 2 E ZhE ZhE ZhE ZhE ZhE ZhE Zh**</u> **ZhE Zh**

在您启动配置管理器服务器或用配置管理器创建或修改实例之前, 请执行以下操作:

- 1. 确保已安装自述文件中提到的所有修订包。关于自述文件的更多信息, 请参阅第 10 页的 『 检查自述文件 』。
- 2. 确保您符合启动配置管理器的先决条件。先决条件列在『配置管理器先决条件』 中.
- 3. 遵循『启动配置管理器』中的指示信息, 启动配置管理器。

#### **X\*E"**

应该只修改以下 Web 服务器属性, 以及任何 Commerce 相关属性, 并应通过配 置管理器 GUI (而非通过 Web 服务器 GUI 或 WebSphere Application Server 管 理控制台)修改:

- SSL $($ 启用或禁用 $)$
- Web 服务器实例名称或端口号
- SSL 端口号
- 系统 IP 地址 (Payments 服务器主机)

这将确保所有配置文件, 而不是仅 Web 服务器配置文件已使用正确的信息适当更 新。

### **dC\mwHvu~**

在启动 WebSphere Commerce 配置管理器前,请完成下列核对表以确保您符合所有先决 条件:

- 您启动配置管理器服务器和配置管理器客户机的系统使用受支持的语言环境,如 第6页的 『[WebSphere Commerce - Express](#page-11-0) 使用的语言环境 』中所述。
- 您正在使用 Korn shell。
- 数据库服务器正在运行。
- 如果 Web 服务器安装在与 WebSphere Commerce 相同的机器上, 请确保它正在 运行。
- 确保 DB2 受保护用户组已分配给 DB2 用户标识。

### **启动配置管理器**

要启动 WebSphere Commerce 配置管理器, 请执行以下操作:

- 1. 以 WebSphere Commerce 非 root 用户标识登录。此标识在安装 WebSphere Commerce 之前创建。
- 2. 根据您正在创建或修改的实例, 通过在 WebSphere Commerce 节点或 WebSphere Commerce Payments 节点上执行以下操作启动服务器:
	- a. 打开终端窗口。

b. 发出以下命令:

```
cd WC_installdir/bin
./config_server.sh
```
*WC\_installdir* 的缺省值列在第 iv 页的 『 路径变量 』中。

**":**

- 1) 请勿关闭输入 config server 命令的终端窗口, 否则配置管理器服务器将停止。
- 2) 请不要将配置管理器服务器作为后台进程运行 这会有潜在的安全性风险。
- 3) 配置管理器服务器现在正在使用端口 1099 侦听连接。要使配置管理器服务器 侦听不同的端口, 请发出以下命令代替 ./config server.sh 命令: ./config\_server.sh -port *port\_number*

其中 port number 是配置管理器服务器将为连接侦听的端口。

- 3. 通过执行以下操作之一启动客户机:
	- 要在本地机器上运行 WebSphere Commerce 配置管理器, 请执行以下操作:
		- a. 打开另一个终端窗口。
		- b. 由于该非 root 用户标识是在安装 WebSphere Commerce 之前创建的, 所以发 出以下命令:

export DISPLAY=*host\_name*:0.0 cd *WC\_installdir*/bin ./config\_client.sh [-port *cm\_port*]

其中变量的定义如下:

*cm\_port*

启动配置管理器服务器时指定的端口。

-port 参数是可洗的。如果不指定 -port 参数, 则配置管理器客户机 尝试使用端口 1099 连接到配置管理器服务器。

注: 可能需要授权该 X 客户机使用 xhost 命令访问 X 服务器。要授权 X 客 户机, 以 root 用户从系统控制台发出以下命令:

xhost +*host\_name*

其中 host\_name 是希望从其运行安装向导的机器的全限定主机名。

- c. 登录至配置管理器。初始标识是 webadmin, 初始密码是 webibm。如果这是 您第一次登录至配置管理器,将会要求您更改密码。
- 要在远程机器上运行 WebSphere Commerce 配置管理器客户机, 请执行以下操作:
	- a. 在安装 WebSphere Commerce 之前, 以创建的非 root 用户标识登录到远程机 器.
	- b. 打开终端窗口。
	- c. 发出以下命令:

export DISPLAY=*host\_name*:0.0 cd *WC\_installdir*/bin

- d. 根据在远程系统上安装配置客户机的方式执行以下操作之一:
	- 如果远程系统既有配置管理器服务器又有客户机, 发出以下命令:

./config\_client.sh -hostname *cm\_hostname* [-port *cm\_port*]

- 如果管理客户机是使用 WebSphere Commerce 安装向导的定制安装选项安 装到远程系统上的,发出以下命令:

./configClient.sh -hostname cm hostname [-port cm port]

其中变量的定义如下:

hostname

您希望从其访问配置管理器的全限定主机名。

cm\_hostname

配置管理器服务器的全限定主机名。

 $cm\_port$ 

启动配置管理器服务器时指定的端口。

-port 参数是可选的。如果不指定 -port 参数, 则配置管理器客户机 尝试使用端口 1099 连接到配置管理器服务器。

WC\_installdir 的缺省值列在第 iv 页的 『 路径变量 』中。

注: 可能需要授权该 X 客户机使用 xhost 命令访问 X 服务器。要授权 X 客 户机, 以 root 用户从系统控制台发出以下命令: xhost +host name

其中 host\_name 是希望从其运行安装向导的机器的全限定主机名。

e. 登录至配置管理器。初始标识是 webadmin, 初始密码是 webibm。如果这是 您第一次登录至配置管理器、将会要求您更改密码。

在完成这部分中的步骤后,继续以下部分:

- 第45 页的第 12 章, 『创建 WebSphere Commerce 实例』.
- 第49页的第 13 章, 『创建 WebSphere Commerce Payments 实例』.

## <span id="page-50-0"></span>第 12 章 创建 WebSphere Commerce 实例

本章描述如何创建 WebSphere Commerce 实例。关于修改 WebSphere Commerce 实例 的信息, 请参阅第 58 页的 『 修改 WebSphere Commerce 或 WebSphere Commerce Payments 实例 』。

### 创建新 WebSphere Commerce 实例

要创建新的 WebSphere Commerce 实例, 请执行以下操作:

- 1. 启动 WebSphere Commerce 配置管理器。关于详细信息, 请参阅第 41 页的 『 启动 配置管理器』。
- 2. 在 WebSphere Commerce 下, 展开主机名。
- 3. 展开 Commerce.
- 4. 用鼠标右键单击实例列表。
- 5. 从出现的弹出菜单中, 选择创建实例。"实例创建"向导启动。
- 6. 完成"实例创建"向导。

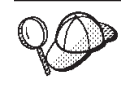

要获取关于填写实例创建向导中的面板和字段的帮助,请单击实例创建向导上的 帮助。向导的每个面板上都有帮助按钮。帮助面板适用于所有支持的 WebSphere Commerce 平台。

7. 当您在面板中填写必要信息后, 就会启用完成按钮。单击完成创建 WebSphere Commerce 实例。

创建实例必需的时间取决于您的系统速度。在开始创建实例时显示的进度条将指示此 过程将何时完成。

- 8.实例创建完成后,会出现包含摘要的对话框。单击**确定**可关闭该对话框。
- 9. 可能会显示包含附加指示信息的其它对话框,在关闭这些对话框之前请确保复查 了它们的内容。
- 10. 单击控制台和退出、退出配置管理器。

现在可以通过遵循 『 验证实例创建 』 中的指示信息来验证 WebSphere Commerce 实例的 创建

### 验证实例创建

新 WebSphere Commerce 实例的配置信息储存在下列文件中:

WC installdir/instances/instance name/xml/instance name.xml

其中 WC\_installdir 的缺省值列在第 iv 页的 『 路径变量 』中, 且 instance\_name 是 WebSphere Commerce 实例的名称。

在检查实例创建过程产生的日志文件前、确认该文件存在。

创建一个 WebSphere Commerce 实例将会产生下列日志文件:

- auction.log
- createdb.log  $\bullet$
- createdb.db2.log
- createdb.production.log
- createsp.log
- createsp.err.log
- EnterpriseApp.log
- GenPluginCfg.log
- populatedb.err.log  $\bullet$
- populatedb.log  $\bullet$
- populatedb2.err.log  $\bullet$
- populatedb2.log
- populatedbnl.err.log  $\bullet$
- $\bullet$ populatedbnl.log
- reorgdb2.log
- reorgdb2.err.log
- trace.txt
- sec\_check.log
- WASConfig.log
- WASConfig.err.log

这些文件位于以下目录:

WC\_installdir/instances/instance\_name/logs

其中 WC\_installdir 的缺省值列在第 iv 页的 『 路径变量 』 中, 且 instance\_name 是 WebSphere Commerce 实例的名称。

如果以下日志为空, 则实例创建的数据库填充部分成功:

- createsp.err.log
- populatedb.err.log
- populatedb2.err.log  $\bullet$
- populatedbnl.err.log
- reorgdb2.err.log
- WASConfig.err.log

另外, 检查以下日志的内容, 确认它们不包含任何错误:

- createdb.log
- createsp.log
- createdb.db2.log

下一步

在配置您的 WebSphere Commerce 实例后, 您可以通过创建 WebSphere Commerce Payments 实例继续。关于创建 WebSphere Commerce Payments 的指示信息在第49页 的第 13 章, 『创建 WebSphere Commerce Payments 实例』中提供。WebSphere Commerce Payments 是可选组件, 对于发布或运行您的商店不是必需的。

如果计划在 WebSphere Commerce - Express 中发布 "时尚潮流"样本商店, 则必须安 装 WebSphere Commerce Payments。关于"时尚潮流"样本商店的更多信息,请参阅 《WebSphere Commerce 样本商店指南》。

WebSphere Commerce Payments 对于发布 ExpressStore.sar 商店归档文件不是必需的。 关于"时代先锋"的更多信息, 请参阅《WebSphere Commerce - Express 轻松入门指 南》。

## <span id="page-54-0"></span>第 13 章 创建 WebSphere Commerce Payments 实例

本章描述如何创建 WebSphere Commerce Payments 实例。关于修改 WebSphere Commerce Payments 实例的信息, 请参阅第 58 页的 『 修改 WebSphere Commerce 或 WebSphere Commerce Payments 实例 』

WebSphere Commerce Payments 是 WebSphere Commerce - Express 的可选组件。它 对于发布 ExpressStore.sar 商店归档文件不是必需的, 但如果计划发布 "时尚潮流"样本 商店, 则它是必需的。

请参阅 WebSphere Commerce Payments 卡匣补充文档, 获取关于使用特定 WebSphere Commerce Payments 卡匣的更多信息。要与 WebSphere Commerce 样本商店一起使用 WebSphere Commerce Payments 卡匣, 请参阅 《WebSphere Commerce 商店开发指南》。

注: 应该只通过 WebSphere Commerce 配置管理器更改 WebSphere Commerce Payments 端口 (如第41页的第 11 章, 『在用配置管理器创建或修改实例之前』中所述), 而不是通过 WebSphere Application Server 管理控制台更改。这确保所有属性和文 件都用相同的信息更新。

### 创建新 WebSphere Commerce Payments 实例

要创建新的 WebSphere Commerce Payments 实例, 请执行以下操作:

1. 启动 WebSphere Commerce 配置管理器。关于详细信息, 请参阅第 41 页的 『 启动 配置管理器』。

在 WebSphere Commerce Payments 与 WebSphere Commerce 处于不同节点的情 况下, 请确保 WebSphere Commerce Payments 节点上的配置管理器服务器已启动。

- 2. 展开 WebSphere Commerce.
- 3. 展开您的主机名。
- 4. 展开 Payments.
- 5. 用鼠标右键单击实例列表。
- 6. 从出现的弹出菜单中, 选择创建 Payments 实例。 "Payments 实例创建"向导启 动。
- 7. 填写 Payments 实例创建向导信息。

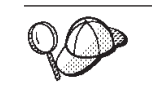

要获取关于填写 Payments 实例创建向导中面板和字段的帮助, 请单击实例创建向 导上的帮助。向导的每个面板上都有帮助按钮。帮助面板适用于所有支持的 WebSphere Commerce 平台。

重要信息: 当完成 WebSphere Commerce Payments 实例创建向导时,确保在站点 管理员标识字段中输入的值为 WebSphere Commerce 站点管理员标识。 WebSphere Commerce 站点管理员标识是在创建 WebSphere Commerce 实例时创建的, 而且其值是在 WebSphere Commerce 实例创建向导的站 点管理员标识字段中输入的值。

- 8. 当您在所有面板中填写完所有必要信息后, 就会启用完成按钮。单击完成创建 WebSphere Commerce Payments 实例。
- 9. 如果选择使用现有 DB2 数据库, 则会询问您是否要填充数据库。如果您希望填充 数据库, 请选择是, 如果不希望填充数据库, 请选择否。

创建实例所需的时间取决于您的系统速度。在开始创建实例时显示的进度条将指示此 过程将何时完成。

- 10. 实例创建完成后, 会出现包含摘要的对话框。单击确定关闭该对话框窗口。 确保检查对话框的内容。它可能包含您在使用该实例前必须执行的附加指示信 息。
- 11. 单击控制台和退出, 退出配置管理器。

现在可以通过遵循 『 验证实例创建 』中的指示信息来验证 WebSphere Commerce Payments 实例的创建。

### 验证实例创建

新 WebSphere Commerce Payments 实例的配置信息储存在下列文件中: WC installdir/instances/instance name/xml/instance name.xml

其中 WC\_installdir 的缺省值列在第 iv 页的 『 路径变量 』 中, 而 instance\_name 是 WebSphere Commerce Payments 实例的名称。

在检查实例创建过程产生的日志文件前,确认该文件存在。

创建一个 WebSphere Commerce Payments 实例将会产生下列日志文件:

- createdb.log
- createdb.err.log

这些文件位于以下目录:

WC\_installdir/instances/instance\_name/logs

其中 WC\_installdir 的缺省值列在第 iv 页的 『 路径变量 』中, 且 instance\_name 是 WebSphere Commerce Payments 实例的名称。

在 createdb.err.log 文件中检查所有错误。

另外, 检查 createdb.log 日志文件的内容, 以确认它不包含任何错误。

### 下一步

在配置了 WebSphere Commerce Payments 实例之后, 可以通过遵循第 51 页的第 5 部 分, 『最后步骤』中的指示信息继续下去。

如果正在使用远程 Web 服务器, 则必须遵循第53页的第 14 章, 『必需的实例创建后 任务』中的指示信息。

# <span id="page-56-0"></span>第 5 部分 最后步骤

本节概述了在创建 WebSphere Commerce 和 WebSphere Commerce Payments 实例之 后必须执行的强制性任务。

在完成本节的任务之后, 您就可以通过遵循《WebSphere Commerce - Express 轻松入门 指南》中的指示信息, 使您的商店投入使用了。

## <span id="page-58-0"></span>**Z 2 B Z A E** *A* **E** *A* **E** *A B A B A B B B B B B B B B B B B B B B B B B B B B B B B B*

根据 WebSphere Commerce - Express 拓扑图, 在创建 WebSphere Commerce 和 WebSphere Commerce Payments 实例后执行以下各节中某一节的任务:

- 『本地 Web 服务器实例创建后任务』
- 『远程 Web 服务器实例创建后任务』

### **>X Web ~qw5}4(sNq**

如果 Web 服务器安装在与 WebSphere Commerce 和 WebSphere Commerce Payments 相同的节点上, 必须在创建 WebSphere Commerce 和 WebSphere Commerce Payments 实例后停止并重新启动 Web 服务器。

### **6L Web ~qw5}4(sNq**

如果 Web 服务器安装在与 WebSphere Commerce 和 WebSphere Commerce Payments 不同的节点上, 请在创建 WebSphere Commerce 或 WebSphere Commerce Payments 实 例后执行以下操作:

- 1. 将 plugin-cfg.xml 从 WebSphere Commerce 节点复制到 Web 服务器节点。关于 指示信息,请参阅第 63 页的 『 将 [plugin-cfg.xml](#page-68-0) 文件复制到 Web 服务器 』。
- 2. 如果 WebSphere Commerce 和 WebSphere Commerce Payments 安装在不同的节点 上, 则将 WebSphere Commerce Payments 节点上 plugin-cfg.xml 文件的内容与 Web 服务器节点上的 plugin-cfg.xml 合并。关于指示信息,请参阅第63页的 『合 并 [WebSphere Commerce Payments plugin-cfg.xml](#page-68-0) 文件 』。
- 3. 如果不存在, 则在 Web 服务器节点上创建与 WebSphere Commerce 节点上的 WAS installdir 目录相匹配的目录。
- 4. 将以下目录从 WebSphere Commerce 节点复制到 Web 服务器节点:

*WAS\_installdir*/installedApps/*cell\_name*/WC\_*instance\_name*.ear

其中变量的定义如下:

*WAS\_installdir*

此变量的缺省值列在第 iv 页的 『 路径变量 』中

*cell\_name*

这是安装 WebSphere Commerce 和 WebSphere Commerce Payments 的机 器的短主机名。

*Commerce\_instance\_name*

这是 WebSphere Commerce 实例的名称。

确保 Web 服务器节点和 WebSphere Commerce 节点上的全路径相同。可能需要在 Web 服务器节点上创建构成此路径的目录。

#### - 重要信息

建议您将所有 JSP 和 JAR 文件从 Web 服务器上的 WC\_instance\_name.ear 目 录除去。只有静态内容文件应该在 Web 服务器上的 WC\_instance\_name.ear 目 录中。

5. 确保在 httpd.conf 文件中取消了对以下行的注释: AddModule mod\_ibm\_ssl.c

Listen 80

6. 确保 WebSphere Application Server 插件的路径在 Web 服务器节点上的 httpd.conf 文件中正确地显示。

要检查该路径, 在文本编辑器中打开 httpd.conf 文件并搜索以下内容: WebSpherePluginConfig

此条目应该包含 Web 服务器节点上 plugin-cfg.xml 文件的全路径。如果路径不正 确, 请更改路径, 并保存 httpd.conf 文件, 然后重新启动 Web 服务器。

7. 停止并重新启动 Web 服务器。

# 第 6 部分 安装和管理任务

本节包含在安装和管理 WebSphere Commerce 期间您必须执行的各种任务的指示信息。

## <span id="page-62-0"></span>**Z 15 B WebSphere Commerce Nq**

本节提供了对完成 WebSphere Commerce 安装和管理可能需要的 WebSphere Commerce 任务的指示信息。

### *R* **b3** *d***<sub><b>***n***</sub>** *d***<sub><b>***n***</del> <b>***d d d d d d d d d d d d d d d d d d d d d d d d d d d d d d d*</sub></sub>

要启动或停止 WebSphere Commerce 实例, 请执行以下操作:

- 1. 请确保数据库管理系统已经启动。
- 2. 请确保 Web 服务器已经启动。
- 3. 为您想要启动的 WebSphere Commerce 实例启动、停止或重新启动应用程序服务器。 关于停止和启动应用程序服务器的指示信息在第 61 页的 『 启动或停止应用程序服 务器』中提供。
- 注: 您第一次启动实例时、将会需要很长时间来启动。此延迟是由关于 Java 程序的信 息的高速缓存引起的。尽管该延迟可能较长,但会改善随后的尝试所需的启动时 间。

#### **t/r#9 WebSphere Commerce Payments 5}**

要启动或停止 WebSphere Commerce Payments 实例, 请执行以下操作:

- 1. 请确保数据库管理系统已经启动。
- 2. 请确保 Web 服务器已经启动。
- 3. 启动配置管理器。关于启动配置管理器的指示信息, 请参阅第 [41](#page-46-0) 页的 『 启动配置 管理器』。
- 4. 在配置管理器中, 在 WebSphere Commerce 下展开主机名 → Payments → 实例 **列表。**
- 5. 右键单击您想要启动或停止的 WebSphere Commerce Payments 实例名称, 并执行以 下一项操作:
	- 要启动 WebSphere Commerce Payments 实例, 从弹出菜单中选择启**动 Payments**  $\mathbf{\hat{x}}$ 例。在看到实例成功启动的对话框后,单击确定退出对话框。
	- 要停止 WebSphere Commerce Payments 实例, 从弹出菜单中选择停止 Payments 实例。
- 注: 您第一次启动实例时, 将会需要很长时间来启动。此延迟是由关于 Java 程序的信 息的高速缓存引起的。尽管该延迟可能较长,但会改善随后的尝试所需的启动时 间。

### <span id="page-63-0"></span>**^D WebSphere Commerce r WebSphere Commerce Payments 5 }**

如果要更改 WebSphere Commerce 实例的任何配置设置, 可以使用配置管理器实现。

要使用配置管理器更新 WebSphere Commerce 实例, 请执行以下操作:

- 1. 确保数据库管理系统已启动。
- 2. 启动配置管理器。关于启动配置管理器的指示信息, 请参阅第 [41](#page-46-0) 页的 『 启动配置 管理器』。
- 3. 从实例列表中选择要配置的实例,并选择希望更改设置的节点。关于配置管理器的 各字段和面板的信息,请参阅配置管理器联机帮助。
- 4. 在更新实例之后, 单击应用以应用更改。
- 5. 当成功地应用了更改时, 退出配置管理器客户机。此操作还会终止配置管理器服务 器.
- 6. 重新启动已经修改的实例。

### $**||**$  **<b>WebSphere Commerce** 实例

要删除 WebSphere Commerce 实例, 请执行以下操作:

- 1. 请确保已停止 WebSphere Commerce。关于停止 WebSphere Commerce 的指示信息, 请参阅第57页的 『 启动或停止 [WebSphere Commerce](#page-62-0) 实例 』。
- 2. 在以下目录中备份所有关键或定制的文件:

```
WC_installdir/instances/instance_name
WAS_installdir/logs/WC_instance_name
WAS_installdir/installedApps/hostname/WC_instance_name.ear
```
其中 *instance\_name* 是您要删除的 WebSphere Commerce 实例的名称。

- 3. 从配置管理器执行以下操作删除 WebSphere Commerce 实例:
	- a.启动配置管理器。关于启动配置管理器的指示信息,请参阅第 [41](#page-46-0) 页的『启动配 置管理器』。
	- b. 在配置管理器中, 在 WebSphere Commerce 下展开主机名 → Commerce → **实例列表。**
	- c. 用鼠标右键单击您想要删除的实例并选择**删除实例**。
	- d. 该过程完成后退出配置管理器。
- 4. 删除与您要删除的 WebSphere Commerce 实例相关联的 WebSphere Commerce 数 据库。

如果与您要删除的 WebSphere Commerce 实例相关联的 WebSphere Commerce 数 据库是远程数据库, 则从 DB2 命令会话发出以下命令:

db2 attach to *remote\_db\_node\_name*

要删除 WebSphere Commerce 数据库, 从 DB2 命令窗口发出以下命令: db2 drop db *db\_name*

db2 uncatalog db *db\_name*

其中 *db\_name* 是 WebSphere Commerce 数据库的名称。

5.如果存在任一以下目录,删除它们:

*WC\_installdir*/instances/*instance\_name WAS\_installdir*/logs/WC\_*instance\_name*

其中 *instance\_name* 是您已删除的 WebSphere Commerce 实例的名称。

6. (可选)如果计划稍后用与您正删除的实例相同的名称创建新的 WebSphere Commerce, 则删除以下目录(如果它还存在的话):

*WAS\_installdir*/installedApps/*hostname*/WC\_*instance\_name*.ear

- 7. 通过执行以下操作、从 IBM HTTP Server httpd.conf 文件除去所有 WebSphere Commerce 信息:
	- a. 在文本编辑器中打开 httpd.conf。
	- b. 除去由以下文本定界的所有部分:
		- # IBM WebSphere Commerce (Do not edit this section) #

# End of IBM WebSphere Commerce (Do not edit this section) #

文件中将存在由该文本定界的多个部分。

- c. 保存更改并退出文本编辑器。
- d. 如果 IBM HTTP Server 节点远离 WebSphere Commerce 节点, 请删除 IBM HTTP Server 节点上的以下目录:

*WAS\_installdir*/installedApps/*hostname*/WC\_*instance\_name*.ear

其中 instance\_name 是正在删除的 WebSphere Commerce 实例名称。

- e. 重新启动 Web 服务器。
- 8. 如果计划在删除 WebSphere Commerce 实例之后使用其它 WebSphere Application Server 应用程序服务器, 则必须重新生成 WebSphere Application Server 插件配置 文件。关于重新生成 WebSphere Application Server 插件配置文件的信息、请参阅第 62 页的 『 重新生成 [WebSphere Application Server Web](#page-67-0) 服务器插件配置文件 』。

### $\frac{1}{2}$  **WebSphere Commerce Payments 实例**

要删除 WebSphere Commerce Payments 实例, 请执行以下操作:

- 1. 请确保已停止 WebSphere Commerce Payments。关于指示信息, 请参阅第57页的 『 启 动或停止 [WebSphere Commerce Payments](#page-62-0) 实例 』。
- 2. 从配置管理器执行以下操作删除 WebSphere Commerce Payments 实例:
	- a. 启动配置管理器。关于启动配置管理器的指示信息, 请参阅第 [41](#page-46-0) 页的 I 启动配 置管理器。
	- b. 在配置管理器中, 在 WebSphere Commerce 下展开主机名 → Payments → 实 **例列表。**
	- c. 用鼠标右键单击您想要删除的实例并选择删除 Payments 实例。
	- d. 该过程完成后退出配置管理器。

此步骤还删除 WebSphere Commerce Payments 应用程序服务器。

3. 删除与您要删除的 WebSphere Commerce Payments 实例相关联的 WebSphere Commerce Payments 数据库。

如果与您要删除的 WebSphere Commerce Payments 实例相关联的 WebSphere Commerce Payments 数据库是远程数据库, 则从 DB2 命令会话发出以下命令:

db2 attach to *remote\_db\_node\_name*

要删除 WebSphere Commerce Payments 数据库, 从 DB2 命令窗口发出以下命令:

db2 drop db *db\_name* db2 uncatalog db *db\_name*

其中 *db\_name* 是 WebSphere Commerce Payments 数据库的名称。

4. 删除以下目录(如果它们存在的话):

```
WC_installdir/instances/instance_name
WC_installdir/payments/instances/instance_name
WAS_installdir/logs/instance_name_Commerce_Payments_Server
WAS_installdir/installedApps/hostname/instance_name_Commerce_Payments_App.ear
```
其中 *instance\_name* 是您要删除的 WebSphere Commerce Payments 实例的名称。

- 5. 通过执行以下操作, 从 IBM HTTP Server httpd.conf 文件除去所有 WebSphere Commerce Payments 信息:
	- a. 在文本编辑器中打开 httpd.conf。
	- b. 除去由以下文本定界的所有部分:
		- # IBM WebSphere Payments (Do not edit this section) #

# End of IBM WebSphere Payments (Do not edit this section) #

文件中将存在由该文本定界的多个部分。

- c. 保存更改并退出文本编辑器。
- 6. 如果计划在删除 WebSphere Commerce Payments 实例之后使用其它 WebSphere Application Server 应用程序服务器, 则必须重新生成 WebSphere Application Server 插件配置文件。关于重新生成 WebSphere Application Server 插件配置文件的信息, 请参阅第 62 页的 『 重新生成 [WebSphere Application Server Web](#page-67-0) 服务器插件配置文 件』。

## <span id="page-66-0"></span> $\hat{\mathbf{F}}$  16 章 WebSphere Application Server 任务

本节提供了对完成 WebSphere Commerce 安装和管理可能需要的 WebSphere Application Server 任务的指示信息。

## $R$ **a**<br>**b**<br>**b**<br>**c**<br>**c**<br><br><br><br><br><br><br><br><br><br><br><br><br><br><br><br><br><br><br><br><br><br><br><br><br><br><br><br><br><br><br><br>

要启动或停止应用程序服务器, 请执行以下操作:

- 1. 请确保数据库管理系统已经启动。
- 2. 在终端窗口输入以下命令:

```
su - non_root_user
```
cd *WAS\_installdir*/bin

```
non_root_user
```
是安装 WebSphere Commerce 之前所创建的非 root 用户标识。

*WAS\_installdir*

是 WebSphere Application Server 的安装目录。 WAS\_installdir 的缺省值列 在第 iv 页的 『 路径变量 』中。

- 3. 执行以下操作之一:
	- 要启动应用程序服务器,输入以下命令:
	- ./startServer.sh *application\_server\_name*
	- 要停止应用程序服务器, 输入以下命令:
		- ./stopServer.sh *application\_server\_name*

其中:

*application\_server\_name*

是您要启动的应用程序服务器的名称。

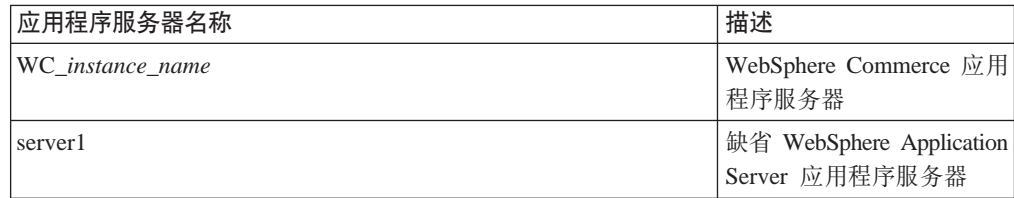

其中 *instance\_name* 是 WebSphere Commerce 实例的名称。

### $R$  **i WebSphere Application Server** 管理控制台

在启动 WebSphere Application Server 管理控制台之前, 必须启动缺省 WebSphere Application Server 应用程序服务器(server1)。关于指示信息,请参阅『启动或停止应 用程序服务器』。

通过打开 Web 浏览器并输入以下 URL 来打开 WebSphere Application Server 管理控 制台:

http://*hostname*:*port*/admin

<span id="page-67-0"></span>或

https://hostname:port/admin

其中 hostname 是运行 WebSphere Application Server 的机器的全限定 TCP/IP 名称, 而 port 是 WebSphere Application Server 管理控制台的 TCP/IP 端口。

WebSphere Application Server 管理控制台的缺省端口取决于 URL 中指定的协议。对于 http 协议, 缺省端口为 9090。对于 https 协议, 缺省端口为 9043。

#### 重新生成 WebSphere Application Server Web 服务器插件配置文件

作为安装 WebSphere Commerce 之前创建的非 root 用户执行本节的所有任务。

要重新生成 Web 服务器插件, 请在 WebSphere Commerce 节点上执行以下操作:

- 1. 依照随 Web 服务器提供的文档停止 Web 服务器。
- 2. 如果没有启动, 则启动缺省应用程序服务器 server1。关于指示信息, 请参阅第 61 页的 『 启动或停止应用程序服务器 』。
- 3. 打开 WebSphere Application Server 管理控制台。关于指示信息, 请参阅第 61 页的 『 启动 WebSphere Application Server 管理控制台』。
- 4. 在导航区里, 展开环境并单击更新 Web 服务器插件。
- 5. 单击确定, 生成新的 plugin-cfg.xml 文件。
- 6. 退出 WebSphere Application Server 管理控制台。
- 7. 如果 WebSphere Commerce Payments 在独立的节点上, 则在 WebSphere Commerce Payments 节点上重复所有这些步骤。

如果 Web 服务器节点远离 WebSphere Commerce 节点或 WebSphere Commerce Payments 节点, 将需要执行以下操作:

- 1. 将插件从 WebSphere Commerce 节点复制到 Web 服务器节点。
- 2. 如果 WebSphere Commerce 和 WebSphere Commerce Payments 在不同的节点上, 则将 WebSphere Commerce Payments 插件与 WebSphere Commerce 插件合并。

## <span id="page-68-0"></span>**Z 17 B 6L Web ~qwNq**

本节描述了如果使用运行在与 WebSphere Commerce 不同的节点上的 Web 服务器所必 须执行的任务。

### **<sup>\*</sup> <b>A** plugin-cfg.xml 文件复制到 Web 服务器

要将 plugin-cfg.xml 文件复制到远程 Web 服务器, 请执行以下操作:

- 1. 依照随 Web 服务器提供的文档停止 Web 服务器。
- 2. 将 WebSphere Commerce 节点上的以下文件复制到 Web 服务器节点上的相同位置: *WAS\_installdir*/config/cells/plugin-cfg.xml

WAS\_installdir 的缺省值在第 iv 页的 『 路径变量 』 中列出。

- 重要信息: plugin-cfg.xml 文件包含特定于目录的信息。如果不将该文件复制到 Web 服务器节点上完全相同的目录结构中, 则 Web 服务器将无法正常 运行并且将无法访问 WebSphere Commerce。
- 3. 确保 WebSphere Application Server 插件的路径在 Web 服务器节点上的 httpd.conf 文件中正确地显示。

要检查该路径, 在文本编辑器中打开 httpd.conf 文件并搜索以下内容: WebSpherePluginConfig

此条目应该包含 Web 服务器节点上 plugin-cfg.xml 文件的全路径。如果路径不正 确,则更改路径,并保存 httpd.conf 文件。

4. 依照随 Web 服务器一起提供的文档启动 Web 服务器。

如果正在不同的节点上进行 WebSphere Commerce 和 WebSphere Commerce Payments 的定制安装, 则请参阅 『 合并 WebSphere Commerce Payments plugin-cfg.xml 文件 』以 继续.

### $\triangle$ 并 WebSphere Commerce Payments plugin-cfg.xml 文件

要将 WebSphere Commerce Payments plugin-cfg.xml 文件与 Web 服务器的 plugin-cfg.xml 文件合并,请执行以下操作:

- 1. 依照随 Web 服务器提供的文档停止 Web 服务器。
- 2. 在 Web 服务器节点上, 以文本编辑器打开 plugin-cfg.xml 文件。以下是 plugin-cfg.xml 文件的全路径: *WAS\_installdir*/config/cells/plugin-cfg.xml

WAS\_installdir 的缺省值列在第 iv 页的 『 路径变量 』中。

3. 在文本编辑器中打开来自 WebSphere Commerce Payments 节点的 plugin-cfg.xml 文件。以下是 plugin-cfg.xml 文件的全路径:

*WAS\_installdir*/config/cells/plugin-cfg.xml

4. 在 WebSphere Commerce Payments plugin-cfg.xml 文件中找到以下文本:

```
<VirtualHostGroup Name="VH_PYM_instance_name ">
                           <VirtualHost Name="short_host_name:5432"/>
                           <VirtualHost Name="short_host_name:5433"/>
                           <VirtualHost Name="host_name:5432"/>
                           <VirtualHost Name="host_name:5433"/> </VirtualHostGroup>
                       其中变量定义如下:
                       instance_name
                              这是 WebSphere Commerce Payments 实例的名称。
                       short_host_name
                              这是 WebSphere Commerce Payments 节点的短主机名。
                       host_name
                              这是 WebSphere Commerce Payments 节点的全限定主机名。
                    5. 将此部分复制到 Web 服务器 plugin-cfg.xml 文件中。确保在相同类型的现有条
                       目下插入此部分。
                    6. 在 WebSphere Commerce Payments plugin-cfg.xml 文件中找到以下文本:
<ServerCluster Name="instance_name_Commerce_Payments_Server_short_host_name_Cluster">
   <Server Name="instance_name_Commerce_Payments_Server">
      <Transport Hostname="IP_address" Port="9081" Protocol="http">
      <Transport Hostname="IP_address" Port="9091"Protocol="http">
   </Server>
   <PrimaryServers>
       <Server Name="instance_name_Commerce_Payments_Server">
   </PrimaryServers>
</ServerCluster>
                       其中变量的定义如下:
                       instance_name
                              这是 WebSphere Commerce Payments 实例的名称。
                       short_host_name
                              这是 WebSphere Commerce Payments 节点的短主机名。
                       IP_address
                              这是 WebSphere Commerce Payments 节点的 TCP/IP 地址。
                    7. 将此部分复制到 Web 服务器 plugin-cfg.xml 文件中。确保在相同类型的现有条
                       目下插入此部分。
                    8. 在 WebSphere Commerce Payments plugin-cfg.xml 文件中找到以下文本:
<UriGroup
Name="VH_PYM_instance_name_instance_name_Commerce_Payments_Server_short_host_name_Cluster_URIs">
   <Uri AffinityCookie="JSESSIONID" Name="/webapp/SampleCheckout/*">
   <Uri AffinityCookie="JSESSIONID" Name="/webapp/PaymentManager/*"> </UriGroup>
                       其中变量的定义如下:
                       instance_name
                              这是 WebSphere Commerce Payments 实例的名称。
                       short_host_name
```
这是 WebSphere Commerce Payments 机器的短主机名 (非全限定)。

- 9. 将此部分复制到 Web 服务器 plugin-cfg.xml 文件中。确保在相同类型的现有条 目下插入此部分。
- 10. 在 WebSphere Commerce Payments plugin-cfg.xml 文件中找到以下文本:

<Route

ServerCluster="*instance\_name*\_Commerce\_Payments\_Server\_*short\_host\_name*\_Cluster"

UriGroup="VH\_PYM\_*instance\_name*\_*instance\_name*\_Commerce\_Payments\_Server\_*short\_host\_name*\_Cluster\_URIs" VirtualHostGroup="VH\_PYM\_*instance\_name*"/>

其中变量的定义如下:

*instance\_name*

这是 WebSphere Commerce Payments 实例的名称。

*short\_host\_name*

这是 WebSphere Commerce Payments 机器的短主机名 (非全限定)。

- 11. 将此部分复制到 Web 服务器 plugin-cfg.xml 文件中。确保在相同类型的现有条 目下插入此部分。
- 12. 保存更改并退出文本编辑器。
- 13. 依照随 Web 服务器一起提供的文档启动 Web 服务器。

### 商店发布后的任务

如果正在使用远程 Web 服务器, 则必须每次在 WebSphere Commerce 中发布商店时执 行以下操作:

1. 将 Web 服务器节点上 Stores.war 目录的内容替换为 WebSphere Commerce 上 Stores.war 目录的内容。

以下是两个节点上 Stores.war 目录的全路径:

*WAS\_installdir*/installedApps/*node\_name*/WC\_*instance\_name*.ear/Stores.war

其中变量定义如下:

*WAS\_installdir*

WAS\_installdir 的缺省值列在第 iv 页的 『 路径变量 』中。

*node\_name*

这是 WebSphere Commerce 节点的短主机名。

*instance\_name*

这是 WebSphere Commerce 实例的名称。

在创建 WebSphere Commerce 实例之后, 应当已将 WC\_*instance\_name*.ear 目录复 制到 Web 服务器节点上。
## $\hat{A}$  18 章 设置和更改密码

WebSphere Commerce 中的大部分组件使用经过操作系统验证的用户标识和密码。关于 更改那些密码的信息、请参阅操作系统文档。本章涉及如何为那些未通过操作系统验 证用户标识和密码的 WebSphere Commerce 组件设置和更改密码。

### **|DdC\mw\k**

在您启动配置管理器时,可以通过在输入用户标识和密码的窗口中单击**修改**来更改配 置管理器密码。

或者, 要更改配置管理器用户标识或密码, 请在命令窗口发出以下命令:

*WC\_installdir*/bin/config\_env.sh

java com.ibm.commerce.config.server.PasswordChecker -action *action type* -pwfile *password\_file* -userid *user\_ID* -password *password* [-newpassword *new\_password*]

其中参数如下:

*action type*

有效的操作类型为 Add、Check、Delete 或 Modify

*password\_file*

指向将存储该文件的文件路径。缺省路径为 WC\_installdir/bin。

*user\_ID*

这是您要对其添加、创建、删除或修改密码的用户标识。

*password*

这是您要添加、创建、删除或修改的密码。

*new\_password*

仅在您将 Modify 指定为操作类型的情况下才需要此参数。

这是要指定给用户标识的新密码。

### **|D WebSphere Commerce >c\m1\k**

您可以使用 WebSphere Commerce 管理控制台更改密码。

要使用 WebSphere Commerce 管理控制台更改密码,请执行以下操作:

- 1. 启动 WebSphere Commerce 管理控制台。
- 2. 使用创建 WebSphere Commerce 实例时创建的站点管理员标识和密码登录。
- 3. 选择更改密码复选框, 并单击登录。显示"更改密码"页面。
- 4. 在旧密码字段、输入当前的管理控制台登录密码。此字段最多接受 128 个字母数字 字符。
- 5. 在新密码字段, 输入一个新的登录密码。此字段最多接受 128 个字母数字字符。
- 6. 在新密码确认字段, 重新输入密码。
- 7. 单击更改以保存新密码。显示"选择商店和语言"页面。

8. 退出 WebSphere Commerce 管理控制台。

### **4;>c\m1\k**

如果忘记了站点管理员密码并希望复位密码, 请执行以下操作:

1. 启动命令提示会话。

确保您没在使用 Bourne shell 程序。WebSphere Commerce 命令将不会在 Bourne shell 程序中运行。推荐用 Korn shell 程序运行 WebSphere Commerce 命令。

2. 发出以下命令:

*WC\_installdir*/bin/wcs\_password.sh *password SALT merchant\_key*

其中变量的定义如下:

*password*

您要指定给站点管理员标识的新密码。

SALT 这是您要使用的任意 12 位随机值。此数字作为密码加密的种子值。

由于您稍后必须为带有此数字的站点管理员更新 WebSphere Commerce 数 据库 USERREG 表条目, 请记录此数字。

商家密钥

这是在创建 WebSphere Commerce 实例时定义的商家密钥。商家密钥还作 为密码加密的种子值。

以下是命令输出的示例:

```
IBM*
Licensed Materials - Property of IBM
5697-A16
(C) Copyrights by IBM and by other(s) 1978, 1997. All Rights Reserved.
 * Trademark of International Business Machines Corp.
=== WCS Encrypted Password ===
ASCII Format: pArp97jT4NOXN6MyWswTQpwaPbIFsEWQGwfeu08yIyM=
Hex Format: 7041727039376a54344e4f584e364d79577377545170776d
```
记录加密密码的 ASCII 格式值。

3. 连接到 WebSphere Commerce 数据库。

根据 WebSphere Commerce 使用的数据库管理系统, 发出以下一项命令:

db2 connect to *db\_name* user *user\_name* using *password*

其中变量的定义如下:

#### **db\_name**

WebSphere Commerce 数据库的名称。

**user\_name**

WebSphere Commerce 数据库的 DB2 数据库用户标识。

#### **password**

与 DB2 数据库用户标识相关联的密码。

4. 通过发出以下命令更新站点管理员标识的 USERREG 表中的 SALT 和 LOGONPASSWORD 列:

db2 "update USERREG set LOGONPASSWORD='*ASCII\_encrypted\_string*' where LOGONID='*site\_admin\_id*'"

db2 "update USERREG set SALT='*SALT*' where LOGONID='*site\_admin\_id*'"

其中变量定义如下:

*ASCII\_encrypted\_string*

这是从 wcs\_password.sh 命令获取的 ASCII 格式值。

*SALT* 这是您用以作为 wcs\_password.sh 命令的种子值的 12 位随机数字。

*site\_admin\_id*

这是您要为其复位密码的站点管理员标识。

## **V4>c\m1j6**

如果忘记了在创建 WebSphere Commerce 实例时定义的站点管理员标识, 且没有其它标 识授权为站点管理员, 则可以通过执行以下操作恢复站点管理员标识:

1. 根据为 WebSphere Commerce 使用的数据库管理系统, 发出以下命令:

db2 connect to *db\_name* user *user\_name* using *password* db2 select LOGONID from USERREG where USERS\_ID=-1000

其中变量的定义如下:

#### **db\_name**

WebSphere Commerce 数据库的名称。

**user\_name**

WebSphere Commerce 数据库的 DB2 数据库用户标识。

#### **password**

与 DB2 数据库用户标识相关联的密码。

这些命令应该返回站点管理员标识。

## $\hat{A}$  19 章 常规管理任务

本章描述了一些您在使用 WebSphere Commerce 时可能需要执行的常规管理任务。

## **|nPdCNq**

通过命令行, 您可以:

• 更新实例:

*WC\_installdir*/bin/config\_client.sh -startCmdLineConfig updateInstance *xml\_file*

• 删除实例:

*WC\_installdir*/bin/config\_client.sh -startCmdLineConfig deleteInstance *instance\_name*

• 列出现有实例:

*WC\_installdir*/bin/config\_client.sh -startCmdLineConfig getInstances

• 查找有关实例的信息:

*WC\_installdir*/bin/config\_client.sh -startCmdLineConfig getInstanceInfo *instance\_name*

• 将实例的配置信息打印到文件:

*WC\_installdir*/bin/config\_client.sh -startCmdLineConfig getInstanceConfig *instance\_name print\_to\_file\_name*

*WC\_installdir* 的缺省值列在第 iv 页的 『 路径变量 』中。

注: 本节中的命令以多行显示只是出于显示目的。请在一行中输入这些命令。

## $A$ **81DB2** 数据库

启用数据库客户机 / 服务器连接, 并通过在数据库客户机的 DB2 命令窗口中输入以下 命令为节点和客户机上的数据库编目:

db2 catalog tcpip node *node\_name* remote *host\_name* server *port\_num* db2 catalog db *db\_name* at node *node\_name*

命令中的变量信息定义如下:

#### *node\_name*

您选择的唯一名称,DB2 将用它来标识 TCP/IP 节点。要确保名称的唯一性, 可以在 DB2 命令窗口中输入以下命令:

db2 list node directory

并在响应中查看名称。如果没有列出此名称,则可以将它作为节点名。

#### *host\_name*

WebSphere Commerce 数据库驻留机器的全限定主机名。

#### *port\_num*

标识 TCP/IP 连接的端口号。要确定端口号, 请从数据库服务器执行以下操作:

1. 在数据库节点上的 DB2 命令会话中, 发出以下命令: db2 get dbm cfg

记下 SVCENAME 的值 (也可以通过文本 TCP/IP 服务名称标识)。

2. 在运行数据库的机器上, 打开 Services 文件\etc\services 并寻找以您在上 一步中记下的名称开头的行。端口号出现在同一行的第二列中(附加有字 符串 /tcp)。DB2 通用数据库的缺省端口号是 50000。

#### *db\_name*

远程数据库的名称。

- 缺省 WebSphere Commerce 数据库的名称是 Mall。
- 缺省 WebSphere Commerce Payments 数据库的名称是 wpm。

## $\hat{H}$  20 章 管理 WebSphere Commerce 时需要的用户标识

在 WebSphere Commerce 环境中执行管理操作需要各种不同的用户标识。以下列表描述 了这些用户标识以及它们必须具备的权限。对于 WebSphere Commerce 用户标识, 还标 识了缺省密码。

#### **dC\mwC'j6**

配置管理器工具的图形界面使您能够修改 WebSphere Commerce 的配置方式。 缺省的配置管理器用户标识和密码是 webadmin 和 webibm。

可以从 WebSphere Commerce 机器或从与支持图形用户界面的 WebSphere Commerce 位于相同网络上并且安装了配置管理器客户机的任意机器访问配置管 理器。

如果将来应用任何 WebSphere Commerce 修订包, 请确保 WebSphere Commerce 配置管理器服务器和客户机机器在同一修订包级别。

重要信息: 配置管理器服务器和配置管理器客户机必须都在 WebSphere Commerce 非 root 用户标识下启动。同样, 配置管理器服务器或客 户机不能在 Bourne-shell 程序中启动。

#### **WebSphere Commerce >c\m1**

站点管理员用户标识和密码适用于以下 WebSphere Commerce 工具:

WebSphere 贸易加速器

要从运行 Windows 操作系统的机器上访问 WebSphere 贸易加速器, 请打开 Internet Explorer Web 浏览器, 并输入以下 URL:

https://*host\_name*:8000/accelerator

WebSphere Commerce 管理控制台

要从运行 Windows 操作系统的机器上访问 WebSphere Commerce 管 理控制台, 请打开 Internet Explorer Web 浏览器, 并输入以下 URL:

https://*host\_name*:8002/adminconsole

#### WebSphere Commerce组织管理控制台

要从运行 Windows 操作系统的机器访问 WebSphere Commerce 组织 管理控制台, 打开 Internet Explorer Web 浏览器并输入以下 URL:

https://*host\_name*:8004/orgadminconsole

创建 WebSphere Commerce 实例期间指定了初始站点管理员用户标识和密码。 WebSphere Commerce 要求站点管理员密码遵循以下规则:

- 密码长度必须至少为 8 个字符。
- 密码必须包含至少 1 个数字。
- 密码中同一字符不能出现超过 4 次。
- 密码中同一字符不能重复超过 3 次。

第 7 部分 附录

## **M录 A.** 已知问题和局限

本部分涵盖 WebSphere Commerce 的已知问题和局限。关于任何最新问题或局限, 请参 阅自述文件。

通过打开 WebSphere Application Server 中 WebSphere Commerce 的跟踪功能部件可 以收集附加疑难解答信息。关于跟踪功能部件的更多信息,请参阅《WebSphere *Commerce* 管理指南》。

## 一般问题和局限

### **1"v WebSphere Commerce |n1U=ms**

在基于 Intel 处理器的服务器上运行的 Linux 上, 发出 WebSphere Commerce 命令时, 您可能收到以下错误消息:

bash: ulimit: cannot modify limit: Operation not permitted

可安全地忽略此错误消息。

### **20JbMV^**

### **TXF(==201,ICUd{";d/**

如果以控制台方式运行安装向导时更改了安装目录、则显示该目录中可用空间的消息 将不会变化, 从而无法反映选定位置的可用空间。

如果没有足够的可用空间将产品安装到新位置, 则在单击下一步时将接收到错误。

### **IONZzwO20 DB2 (C}]b}pD20Jb**

如果先前在机器上安装了 DB2 通用数据库而现在已卸载、则请确保在使用 WebSphere Commerce 安装向导安装 DB2 通用数据库之前已满足以下条件:

- 确保所有先前的数据库都已正确删除和取消编目。
- 确保所有数据库标识都已使用 dasdrop 和 db2idrop 命令删除。
	- 关于这些命令和它们的用法的信息, 请参阅 DB2 通用数据库文档。
- 确保所有 DB2 端口都已从 /etc/services 文件中除去。
- 确保系统上不存在以下用户:
	- db2fwc1
	- daswc1
- 确保系统上不存在以下组:
	- daswcg1
	- db2fwcg1

### $\frac{1}{2}$  **&** ( **HTTPS** ) URL 不工作

如果所有 WebSphere Commerce 的安全 URL 都不工作, 则可能缺少该 Web 服务器的 SSL 证书或该证书已到期。

请参阅 Web 服务器文档, 获取关于安装和更新 SSL 证书的信息。

## **WebSphere Commerce** 实例问题和局限

### **createsp.log** 文件包含错误

如果 createsp.log 文件包含错误, 则大概能够通过遵循本节中的过程更正这些错误。

createsp.log 文件可以在以下目录中找到:

*WC\_installdir*/instances/*instance\_name*/logs

其中 WC\_installdir 的缺省值列在第 iv 页的 『 路径变量 』中, 且 instance\_name 是 WebSphere Commerce 实例的名称。

如果 createsp.log 文件包含错误, 请执行以下操作:

- 1. 确保拥有 DB2 通用数据库实例的操作系统标识属于 DB2 受保护用户组。 如果它不属于该组,则添加它。
- 2. 重新启动 DB2 通用数据库。关于说明, 请参阅 DB2 通用数据库文档。
- 3. 启动终端会话。确保正使用 Korn shell 程序。
- 4. 将目录更改为以下目录:

*WC\_installdir*/bin

5. 运行以下命令:

./dropsp.db2.sh *db\_name db\_user\_ID db\_user\_password* ./createsp.db2.sh *db\_name db\_user\_ID db\_user\_password* dbschema

其中变量的定义如下:

#### *db\_name*

WebSphere Commerce 数据库的名称。WebSphere Commerce 数据库的缺省名 为 mall。

*db\_user\_ID*

拥有 DB2 通用数据库实例的操作系统标识。

*db\_user\_password*

与 db\_user\_ID 相关联的密码。

## **9C1!oTxG WebSphere Commerce 20oT4( WebSphere Commerce** 实例

在 WebSphere Commerce 安装期间, 为安装向导选定的语言即为创建 WebSphere Commerce 实例时使用的缺省语言。使用缺省语言而非安装语言创建实例将会导致所创 建的实例填充对所选语言而言无效的数据。

使用缺省语言而非安装语言创建实例时, 请执行以下操作:

1. 打开文本编辑器编辑以下文件:

WC installdir/schema/wcs.schema.ws ml db2.input  $W\overline{C}$  installdir/schema/wcs.schema2.ws ml db2.input

WC\_installdir 的缺省值列在第 iv 页的 『 路径变量 』中。

- 2. 将出现的所有安装语言的语言环境代码替换为新的缺省实例语言的语言环境代码。 WebSphere Commerce 使用的语言环境代码列在 『 实例创建的有效语言环境代码 』 中。
- 3. 保存更改并退出文本编辑器。
- 4. 创建新的 WebSphere Commerce 实例, 确保您指定了新的缺省语言。关于创建 WebSphere Commerce 实例的指示信息在第39页的第 4 部分, 『创建 WebSphere Commerce 和 WebSphere Commerce Payments 实例 』 中提供。

#### 实例创建的有效语言环境代码

以下为更新实例创建文件时可使用的有效语言环境代码:

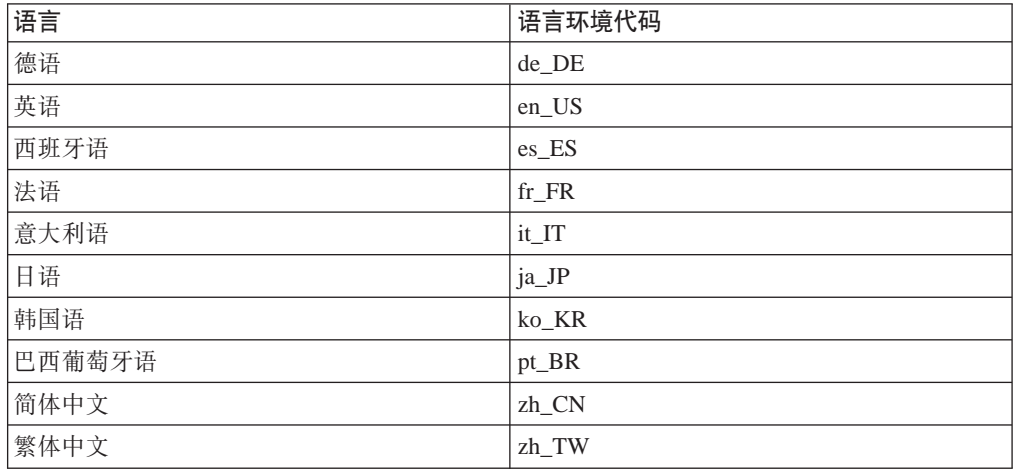

## 实例创建期间发生内存不足错误

如果实例创建失败, 则可能在实例创建期间接收到 java.lang.OutOfMemory 异常。在以 下日志文件中检查 java.lang.OutOfMemory 异常:

WC installdir/instances/WCSconfig.log

要更正内存不足错误,请执行以下操作:

1. 在文本编辑器中打开以下文件:

WC\_installdir/bin/config\_server.sh

- 2. 在该文件中搜索以下文本:
	- if [ \$0S NAME != "0S400" ]; then MAX HEAP=-Xmx256m fi
- 3. 增加 MAX HEAP 的值。例如, 将 256 更改为 512。
- 4. 保存您的更改。
- 5. 再次创建实例。

### 以非 root 用户登录时, WebSphere Commerce 实例不会启动

一旦以 root 用户启动了 WebSphere Commerce 实例, 则将不能以非 root 用户启动 WebSphere Commerce 实例。

为了能够再次以非 root 用户启动 WebSphere Commerce 实例, 请执行以下操作:

- 1. 以 root 用户登录并启动终端会话。
- 2. 停止 WebSphere Commerce。关于指示信息, 请参阅第 57 页的 『 启动或停止 WebSphere Commerce 实例』。
- 3. 运行以下命令:

WC installdir/bin/wc55nonroot.sh

WC\_installdir 的缺省值列在第 iv 页的 『 路径变量 』中。

- 4. 切换至非 root 用户标识。
- 5. 启动 WebSphere Commerce。关于指示信息, 请参阅第 57 页的 『 启动或停止 WebSphere Commerce 实例 』

### 在日志中查看端口冲突

尝试启动您的 WebSphere Commerce 实例可能显示以下消息: EJB6121: 应用程序服务器未启动

检查位于以下目录的 SystemOut.log 文件: WAS installdir/logs/WC instance name

其中 instance\_name 是未能启动的 WebSphere Commerce 实例的名称。

SystemOut.log 可能指示已在使用中的某端口。该消息将近似于: SRVE0146E: 未能在主机, 端口 xxxx 上启动传输。

此消息出现的原因有可能是该端口已在使用中。请确保没有其它应用程序在使用此端 口并重新启动服务器。

### WebSphere Commerce Payments 实例问题和局限

### 远程 WebSphere Commerce Payments 实例不工作

如果远程 WebSphere Commerce Payments 实例不工作, 则 WebSphere Commerce Payments 实例可能未正确配置。

要检查 WebSphere Commerce Payments 的配置, 请执行以下操作:

- 1. 在 WebSphere Commerce 节点上, 在文本编辑器中打开以下文件:
	- WC installdir/instances/WC instance name/xml/  $\overline{W}C$  instance name.xml

其中 WC\_instance\_name 是 WebSphere Commerce 实例的名称。

WC\_installdir 的缺省值列在第 iv 页的 『 路径变量 』中。

2. 搜索以下文本:

<PaymentManager

3. 确保已找到的文本下的 Hostname 条目指向由 WebSphere Commerce Payments 使用 的 Web 服务器节点。

该条目应该包含 Web 服务器节点的全限定主机名。

- 4. 保存所有更改并退出文本编辑器。
- 5. 在 WebSphere Commerce Payments 节点上, 在文本编辑器中打开以下文件:

WC installdir/instances/Payments instance name/xml/ Payments instance name.xml

其中 payments instance name 是 WebSphere Commerce Payments 实例的名称。

WC\_installdir 的缺省值列在第 iv 页的 『 路径变量 』中。

6. 搜索以下文本:

<PMWCSRealm

7. 确保找到的文本下的 Hostname 条目指向由 WebSphere Commerce 使用的 Web 服 务器节点。

该条目应该包含 Web 服务器节点的全限定主机名。

- 8. 保存所有更改并退出文本编辑器。
- 9. 重新启动 WebSphere Commerce 和 WebSphere Commerce Payments。关于指示信息, 请参阅第 57 页的第 15 章, 『WebSphere Commerce 任务』。

### WebSphere Commerce Payments 实例没有启动

如果 WebSphere Application Server 被配置为使用 9090 以外的端口, 则 WebSphere Commerce Payments 实例将不会启动。

要确认这是否是问题的原因,请执行以下操作:

1. 在文本编辑器中打开以下文件:

WAS\_installdir/logs/payments\_instance\_name\_Commerce\_Payments\_Server/ System0ut.log

其中 payments\_instance\_name 是 WebSphere Commerce Payments 实例的名称。

WAS installdir 的缺省值列在第 iv 页的 『 路径变量 』中。

2. 在该文件中搜索以下消息:

SRVE0146E: 未能在主机 \*, 端口 9090 上启动传输。

如果找到此错误消息, 更改 WebSphere Commerce Payments 端口。关于指示信息, 请 参阅『更改 WebSphere Commerce Payments 端口』。

如果没有此错误消息, 请联系您的 IBM 支持代表。

#### 更改 WebSphere Commerce Payments 端口

要更改 WebSphere Commerce Payments 端口, 请执行以下操作:

- 1. 启动 WebSphere Commerce 配置管理器。关于指示信息, 请参阅第 41 页的 『 启动配 置管理器』。
- 2. 在 WebSphere Commerce 下, 展开主机名。
- 3. 展开 Payments → 实例列表 → payments instance name → 实例属性。
- 4. 单击 Web 服务器选项卡。
- 5. 更新期望的端口。
- 6. 单击应用以应用更改。
- 注: 所有的 Payments 端口都应该通过配置管理器更改(如第41 页的第 11 章, 『在用 配置管理器创建或修改实例之前』中所述)而不是通过 WebSphere Application Server 管理控制台更改。这确保所有属性和文件都用相同的信息更新。

## 以非 root 用户登录时, WebSphere Commerce Payments 实例 **;at/**

一旦以 root 用户启动了 WebSphere Commerce Payments 实例, 则将不能以非 root 用 户启动 WebSphere Commerce Payments 实例。

为了能够再次以非 root 用户启动 WebSphere Commerce Payments 实例, 请执行以下 操作:

- 1. 以 root 用户登录并启动终端会话。
- 2. 停止 WebSphere Commerce Payments。关于指示信息, 请参阅第57页的 『 启动或停 止 [WebSphere Commerce Payments](#page-62-0) 实例 』。
- 3. 删除以下目录:

*WAS\_installdir*/logs/*instance\_name*\_Commerce\_Payments\_Server/

其中 *instance\_name* 是 WebSphere Commerce Payments 实例的名称。

WAS\_installdir 的缺省值列在第 iv 页的 『 路径变量 』中。

4. 运行以下命令:

*WC\_installdir*/bin/wc55nonroot.sh

*WC\_installdir* 的缺省值列在第 iv 页的 『 路径变量 』中。

- 5. 切换至非 root 用户标识。
- 6. 启动 WebSphe[r](#page-62-0)e Commerce Payments。关于指示信息、请参阅第57页的 『启动或停 止 [WebSphere Commerce Payments](#page-62-0) 实例 』。

## **M录 B. 卸载 WebSphere Commerce 组件**

WebSphere Commerce 组件必须按与它们安装时相反的顺序卸载。以下列顺序卸载 WebSphere Commerce 组件:

1. WebSphere Commerce, WebSphere Commerce Payments 和 WebSphere Commerce 配置管理器服务器和客户机

在卸载任何其它组件之前, 这些组件应该从安装它们的节点上除去。

- 2. WebSphere Application Server
- 3. Web 服务器
- 4. 数据库

## **6X** WebSphere Commerce、WebSphere Commerce Payments 或 **WebSphere Commerce** 配置管理器客户机

要从节点卸载 WebSphere Commerce、WebSphere Commerce Payments 或 WebSphere Commerce 配置管理器客户机, 请执行以下操作:

- 1. 如第 57 页的 『 启动或停止 [WebSphere Commerce](#page-62-0) 实例 』中所述停止 WebSphere Commerce.
- 2. 如第 57 页的 『 启动或停止 [WebSphere Commerce Payments](#page-62-0) 实例 』中所述停止 WebSphere Commerce Payments.
- 3. 遵循第 58 页的 『 删除 [WebSphere Commerce](#page-63-0) 实例 』中提供的指示信息删除所有 WebSphere Commerce 实例。
- 4. 遵循第 59 页的 『 删除 [WebSphere Commerce Payments](#page-64-0) 实例 』中提供的指示信息删 除所有 WebSphere Commerce Payments 实例。
- 5. 如果您已经在 WC\_installdir 目录或其子目录中创建或定制了任何文件, 并希望保留 这些文件, 请将它们备份到一个未被任何 WebSphere Commerce 组件使用的目录中。 *WC\_installdir* 的缺省值在第 iv 页的 『 路径变量 』中列出。
- 6. 在以 root 用户登录后, 通过发出以下命令之一启动卸载向导: *WC\_installdir*/\_uninst/uninstall\_linux.jar

或

*WC\_installdir*/\_uninst/uninstall\_linux.jar -console

*WC\_installdir* 的缺省值列在第 iv 页的 『 路径变量 』中。

对于 WebSphere Commerce 的分布式安装, 在 WebSphere Commerce 节点, WebSphere Commerce Payments 节点和 WebSphere Commerce 配置管理器客户机节点上运行卸载 向导。

使用 -console 参数启动基于文本的卸载向导。基于文本的卸载向导中的步骤和基于 GUI 的卸载向导中的步骤是相同的, 但在卸载向导中选择选项和继续的方法不同。

在此部分中, 将只提供有关基于 GUI 的卸载向导的选择选项和继续(执行)的指示信 息。使用基于文本的卸载向导选择选项并继续时,请依照由基于文本的卸载向导提供 的提示。

- 7. 通过遵循提示完成卸载向导。
	- 继续之前, 请等待卸载向导完成。
- 8. 如果 WC\_installdir 目录仍然存在于节点上, 请将其除去。 *WC\_installdir* 的缺省值列在第 iv 页的 『 路径变量 』中。

在已经安装了 WebSphere Commerce、WebSphere Commerce Payments 或 WebSphere Commerce 配置管理器客户机的每个节点上重复指令。

### **6X WebSphere Application Server**

关于卸载 WebSphere Application Server 的信息, 请参阅 IBM WebSphere Application *Server V5 Getting Started*, 此出版物可从 WebSphere Application Server 库中获取: <http://www.ibm.com/software/webservers/appserv/was/library/>

### **6X IBM HTTP Server**

如果 IBM HTTP Server 安装在与 WebSphere Application Server 相同的节点上,则 IBM HTTP Server 将在您卸载 WebSphere Application Server 时自动卸载。

关于卸载 IBM HTTP Server 的信息, 请参阅由 Apache 提供的 IBM HTTP Server V1.3.26 安装文件 (Installation file), 可从以下 URL 获取:

<http://www.ibm.com/software/webservers/httpservers/library.html>

### **63 bB2** 通用数据库

关于卸载 DB2 通用数据库的信息, 请参阅 IBM DB2 Universal Database Quick Beginnings for DB2 Universal Database Express Edition<sub>。</sub>此出版物可从 DB2 通用数据 库库中获取:

[http://www.ibm.com/cgi-bin/db2www/data/db2/udb/winos2unix/support/v8pubs.d2w/en\\_main](http://www.ibm.com/cgi-bin/db2www/data/db2/udb/winos2unix/support/v8pubs.d2w/en_main)

注: 随 WebSphere Commerce 提供的 DB2 通用数据库 CD 包含 .tar 文件。要遵循 DB2 通用数据库文档中的指示信息,必须将 CD 的内容解压缩到临时位置。将任何要从 DB2 通用数据库 CD 运行的命令改为从此临时位置运行。卸载 DB2 通用数据库 后,请删除临时位置。

## 附录 C. 何处可找到更多信息

您可通过各种渠道获得各种格式的有关 WebSphere Commerce 系统及其组件的更多信 息。以下部分指出了可用的信息及其访问方式。

## WebSphere Commerce 信息

以下是 WebSphere Commerce 信息的来源:

- WebSphere Commerce 联机帮助
- · WebSphere Commerce Technical Library

### WebSphere Commerce 联机帮助

WebSphere Commerce 联机信息是您定制、管理与重新配置 WebSphere Commerce 的 主要信息源。在安装 WebSphere Commerce 之后, 可以通过访问以下 URL 访问联机 信息中的主题:

https://host name:8000/wchelp/

其中 host\_name 是安装 WebSphere Commerce 的机器的全限定 TCP/IP 主机名。

### **WebSphere Commerce Technical Library**

WebSphere Commerce Technical Library 可以在以下 URL 获取: http://www.ibm.com/software/commerce/library/

补丁程序 WebSphere Commerce Web 站点的 Library 部分获取 PDF 文件形式的本书 拷贝以及本书所有更新过的版本。另外, 新的和更新过的文档也可以从 WebSphere Commerce Technical Library Web 站点获取。

### WebSphere Commerce Payments 信息

可通过单击以下帮助图标获取 WebSphere Commerce Payments 帮助:

# $\left( 2\right)$

此帮助图标显示在 WebSphere Commerce 管理控制台和 WebSphere Commerce 加速器 内的 WebSphere Commerce Payments 用户界面上以及在以下 URL 上独立的 WebSphere Commerce Payments 用户界面上:

http://host name:http port/webapp/PaymentManager

或

https://host name:ssl port/webapp/PaymentManager

其中变量定义如下:

host\_name

与 WebSphere Commerce Payments 相关联的 Web 服务器的全限定 TCP/IP 主 机名。

http\_port

WebSphere Commerce Payments 使用的 HTTP 端口。缺省 HTTP 端口为 5432。

ssl\_port

WebSphere Commerce Payments 使用的 SSL 端口。缺省 SSL 端口为 5433。

如果 WebSphere Commerce Payments 支持 SSL, 您可以使用任何一种 URL。如果 WebSphere Commerce Payments 不支持 SSL, 则您只能使用非安全 URL (http)。

也可从以下 URL 获取帮助:

http://host name:http port/webapp/PaymentManager/language/docenter.html

或

https://host name:ssl port/webapp/PaymentManager/language/docenter.html

其中变量定义如下:

host name

与 WebSphere Commerce Payments 相关联的 Web 服务器的全限定 TCP/IP 主 机名。

http\_port

WebSphere Commerce Payments 使用的 HTTP 端口。缺省 HTTP 端口为 5432。

ssl\_port

WebSphere Commerce Payments 使用的 SSL 端口。缺省 SSL 端口为 5433。

帮助页面显示所用语言的语言代码。对于大多数语言, 它是两个字母。语言代 语言 码如下所示:

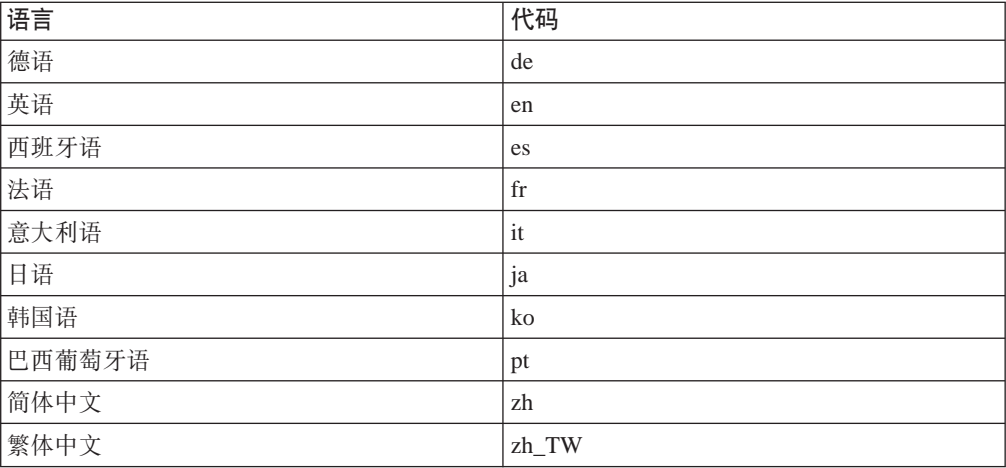

关于 WebSphere Commerce Payments 和支付卡匣的更多信息可以在 WebSphere Commerce Technical Library 获取:

http://www.ibm.com/software/commerce/library/

### **IBM HTTP Server** 信息

IBM HTTP Server 信息可以从 IBM HTTP Server Web 站点获取: <http://www.ibm.com/software/webservers/httpservers/>

这些文档有 HTML 格式、PDF 文件或者两种格式都有。

## **WebSphere Application Server 信息**

WebSphere Application Server 信息可以在 WebSphere Application Server 信息中心获 取:

<http://www.ibm.com/software/webservers/appserv/infocenter.html>

## **DB2 通用数据库信息**

可从 /doc/locale/html 子目录下获取 HTML 文档文件, 其中 locale 是您的语言环境 所对应的语言代码(例如, en 代表美国英语)。本地语言不可用的所有文档都将以英语 显示。

其它 DB2 信息可以在 DB2 Technical Library 获取: <http://www.ibm.com/software/data/db2/library/>

## **其它 IBM** 出版物

您可以从 IBM 授权商家或营业代表处购买大部分 IBM 出版物的副本。

## 声明

本信息是为在美国提供的产品和服务编写的。

IBM 可能在其它国家或地区不提供本文档中讨论的产品、服务或功能特性。有关您当前 所在区域的产品和服务的信息, 请向您当地的 IBM 代表咨询。任何对 IBM 产品、程 序或服务的引用并非意在明示或暗示只能使用 IBM 的产品、程序或服务。只要不侵犯 IBM 的知识产权,任何同等功能的产品、程序或服务,都可以代替 IBM 产品、程序或 服务。但是, 评估和验证任何非 IBM 产品、程序或服务, 则由用户自行负责。

IBM 公司可能已拥有或正在申请与本文档内容有关的各项专利。提供本文档并未授予您 使用这些专利的任何许可证。您可以用书面方式将许可证查询寄往:

*IBM Director of Licensing IBM Corporation North Castle Drive Armonk, NY 10504-1785 U.S.A.*

有关双字节(DBCS)信息的许可证查询、请与您所在国家或地区的 IBM 知识产权部门 联系, 或用书面方式将查询寄往:

*IBM World Trade Asia Corporation Licensing 2-31 Roppongi 3-chome, Minato-ku Tokyo 106, Japan*

本条款不适用英国或任何这样的条款与当地法律不一致的国家或地区:

国际商业机器公司以"按现状"的基础提供本出版物,不附有任何形式的(无论是明 示的, 还是默示的)保证, 包括(但不限于)对非侵权性、适销性和适用于某特定用 途的默示保证。

某些国家或地区在某些交易中不允许免除明示或默示的保证。因此本条款可能不适用 于您。

本信息中可能包含技术方面不够准确的地方或印刷错误。此处的信息将定期更改;这 些更改将编入本资料的新版本中。IBM 可以随时对本资料中描述的产品和 / 或程序进行 改进和 / 或更改, 而不另行通知。

本信息中对非 IBM Web 站点的任何引用都只是为了方便起见才提供的,不以任何方式 充当对那些 Web 站点的保证。这些 Web 站点中的资料不是 IBM 产品资料的一部分, 使用这些 Web 站点带来的风险将由您自行承担。

IBM 可以按它认为适当的任何方式使用或分发您所提供的任何信息而无须对您承担任何 责任。

本程序的被许可方如果要了解有关程序的信息以达到如下目的: (i) 允许在独立创建 的程序和其它程序(包括本程序)之间进行信息交换,以及(ii)允许对已经交换的信 息进行相互使用, 请与下列地址联系:

*IBM Canada Ltd. Office of the Lab Director 8200 Warden Avenue Markham, Ontario L6G 1C7 Canada*

只要遵守适当的条件和条款, 包括某些情形下的一定数量的付费, 都可获得这方面的 信息。

本资料中描述的许可程序及其所有可用的许可资料均由 IBM 依据 IBM 客户协议、IBM 国际程序许可证协议或任何同等协议中的条款提供。

## **商标**

IBM 徽标和以下术语是国际商业机器公司在美国和/或其它国家或地区的商标或注册商 标:

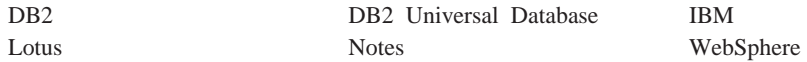

Pentium 和 Intel 是 Intel Corporation 在美国和 / 或其它国家或地区的注册商标。

Java 和所有基于 Java 的商标与徽标是 Sun Microsystems, Inc. 在美国和 / 或其它国家 或地区的商标或注册商标。

Microsoft 和 Windows 是 Microsoft Corporation 在美国和 / 或其它国家或地区的注册 商标。

其它公司、产品和服务名称可能是其它公司的商标或服务标记。